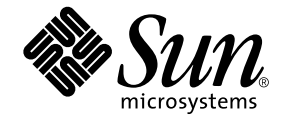

# Guide d'installation et de configuration du logiciel serveur Sun Ray™ 3.1

pour le système d'exploitation Linux

Sun Microsystems, Inc. www.sun.com

Référence : 819-3395-10 Septembre 2005, révision A Copyright 2002-2005 Sun Microsystems, Inc., 4150 Network Circle, Santa Clara, Californie 95054, États-Unis. Tous droits réservés.

Sun Microsystems, Inc. possède des droits de propriété intellectuelle sur la technologie incorporée dans le produit décrit dans le présent document. Ces droits de propriété intellectuelle peuvent notamment inclure, sans s'y limiter, un ou plusieurs des brevets américains répertoriés sur le site http://www.sun.com/patents et un ou plusieurs brevets supplémentaires ou dépôts de brevets en cours d'homologation aux États-Unis et dans d'autres pays.

Ce document et le produit auquel il se rapporte sont protégés par des licences qui en restreignent l'utilisation, la copie, la distribution et la décompilation. Aucune partie de ce produit ou document ne peut être reproduite sous aucune forme, par quelque moyen que ce soit, sans l'autorisation préalable et écrite de Sun et de ses concédants de licence, le cas échéant.

Le logiciel tiers, y compris sa technologie relative aux polices de caractères, est protégé par un copyright et une licence des fournisseurs de Sun.

Des parties du produit peuvent être dérivées de systèmes Berkeley BSD, sous licence de l'Université de Californie. UNIX est une marque déposée aux États-Unis et dans d'autres pays, exclusivement concédée sous licence par X/Open Company, Ltd.

Sun, Sun Microsystems, le logo Sun, Sun Ray, Sun WebServer, Sun Enterprise, Ultra, UltraSPARC, SunFastEthernet, Sun Quad FastEthernet, Java, JDK, HotJava et Solaris sont des marques de fabrique ou des marques déposées de Sun Microsystems, Inc. aux États-Unis et dans d'autres pays. Toutes les marques SPARC sont utilisées sous licence et sont des marques de fabrique ou des marques déposées de SPARC International, Inc. aux États-Unis et dans d'autres pays. Les produits portant les marques SPARC utilisent une architecture développée par Sun Microsystems, Inc.

Netscape est une marque de fabrique ou une marque déposée de Netscape Communications Corporation.

L'interface graphique OPEN LOOK et Sun™ a été développée par Sun Microsystems, Inc. pour ses utilisateurs et détenteurs de licence.<br>Sun reconnaît le travail précurseur de Xerox en recherche et développement dans le domain Sun détient une licence non exclusive de Xerox sur l'interface graphique Xerox. Cette licence couvre également les détenteurs de licence Sun qui implémentent l'interface graphique OPEN LOOK et qui, en outre, se conforment aux licences écrites de Sun.

Acquisitions fédérales : logiciel commercial - Les utilisateurs gouvernementaux sont soumis au contrat de licence standard.

L'utilisation, la reproduction ou la divulgation par le gouvernement américain est soumise aux restrictions énoncées dans le contrat de licence Sun Microsystems, Inc. et spécifiées dans DFARS 227.7202-1(a) et 227.7202-3(a) (1995), DFARS 252.227-7013(c)(1)(ii) (Oct. 1998), FAR 12.212(a) (1995), FAR 52.227-19 ou FAR 52.227-14 (ALT III), selon la situation.

LA DOCUMENTATION EST FOURNIE "EN L'ÉTAT" ET TOUTES AUTRES CONDITIONS, REPRÉSENTATIONS ET GARANTIES EXPRESSES OU TACITES, Y COMPRIS TOUTE GARANTIE IMPLICITE RELATIVE À LA COMMERCIALISATION, L'ADÉQUATION À UN USAGE PARTICULIER OU LA NON-VIOLATION DE DROIT, SONT FORMELLEMENT EXCLUES. CETTE EXCLUSION DE GARANTIE NE S'APPLIQUERAIT PAS DANS LA MESURE OÙ ELLE SERAIT TENUE JURIDIQUEMENT NULLE ET NON AVENUE.

### Table des matières

#### **[Préface x](#page-10-0)i**

[Avant de lire ce manuel](#page-10-1) xi [Organisation de ce manuel x](#page-10-2)i [Utilisation des commandes UNIX](#page-11-0) xii [Conventions typographiques](#page-12-0) xiii [Invites de shell x](#page-12-1)iii [Documentation connexe](#page-13-0) xiv [Documentation Sun en ligne](#page-13-1) xiv [Vos commentaires sont les bienvenus.](#page-13-2) xiv

#### **1. [Présentation](#page-14-0) 1**

[Formats des supports](#page-14-1) 1 [Organigramme d'installation 2](#page-15-0) [Organigramme de configuration](#page-17-0) 4

#### **2. [Préparation de l'installation 5](#page-18-0)**

[Configuration matérielle requise 6](#page-19-0) [Espace disque 6](#page-19-1)

[Configuration logicielle requise](#page-20-0) 7

[Java Runtime Environment \(JRE\)](#page-20-1) 7

[Versions du système d'exploitation Linux](#page-20-2) 7 [Java Desktop System version 2](#page-20-3) 7 [SuSE Linux Enterprise Server \(SLES\) 8.0 8](#page-21-0) [Red Hat Enterprise Linux Advanced Server \(RHEL AS\) 3.0](#page-22-0) 9 [Outil d'administration de Sun Ray 9](#page-22-1) [Ports requis par Sun Ray 1](#page-23-0)0 [Magasin de données Sun Ray 1](#page-23-1)0 [Navigateur Web requis 1](#page-23-2)0

- **3. [Installation 1](#page-24-0)1**
	- ▼ [Installation du logiciel serveur Sun Ray 1](#page-24-1)1
- **4. [Préparation de la mise à niveau du logiciel serveur Sun Ray](#page-26-0) 13** [Configuration requise](#page-26-1) 13

[Groupes de basculement 1](#page-28-0)5

▼ [Déconnexion du serveur Sun Ray de l'interconnexion 1](#page-29-0)6

[Conservation des données de configuration](#page-29-1) 16

▼ [Conservation de la configuration du serveur Sun Ray](#page-30-0) 17 [Déconfiguration du serveur Sun Ray](#page-32-0) 19

▼ [Annulation de configuration du logiciel serveur Sun Ray](#page-32-1) 19 [Suppression du logiciel 1](#page-32-2)9

▼ [Pour supprimer le logiciel serveur Sun Ray](#page-32-3) 19

#### **5. [Mise à niveau 2](#page-34-0)1**

[Mise à niveau du serveur Sun Ray](#page-34-1) 21

- ▼ [Mise à niveau du serveur Sun Ray](#page-34-2) 21
- **6. [Préparation de la configuration](#page-38-0) 25**

[Tâches de configuration](#page-38-1) 25

[Configuration des fiches d'information](#page-40-0) 27

[Topologie de base du réseau](#page-43-0) 30

#### **7. [Configuration 3](#page-46-0)3**

[Configuration du serveur Sun Ray](#page-46-1) 33

- ▼ [Configuration d'une interface d'interconnexion Sun Ray dédiée 3](#page-46-2)3
- ▼ [Configuration du serveur Sun Ray sur un LAN](#page-48-0) 35
- ▼ [Activation/désactivation de la connexion LAN Sun Ray](#page-50-0) 37
- ▼ [Configuration du logiciel serveur Sun Ray 3](#page-51-0)8
- [Configuration de la hiérarchie des serveurs Sun Ray 3](#page-52-0)9
- [Synchronisation des serveurs Sun Ray principal et secondaires](#page-54-0) 41
- ▼ [Synchroniser du microprogramme des unités de bureau Sun Ray 4](#page-54-1)1
- ▼ [Configuration manuelle d'un serveur HTTP](#page-55-0) 42
- ▼ [Réinitialisation du serveur Sun Ray 4](#page-56-0)3

#### **A. [Informations supplémentaires 4](#page-58-0)5**

[Fichiers système modifiés](#page-58-1) 45

[Messages d'erreur](#page-59-0) utinstall 46

# Figures

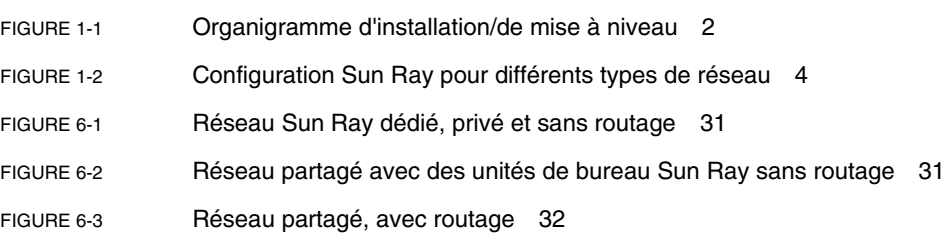

# Tableaux

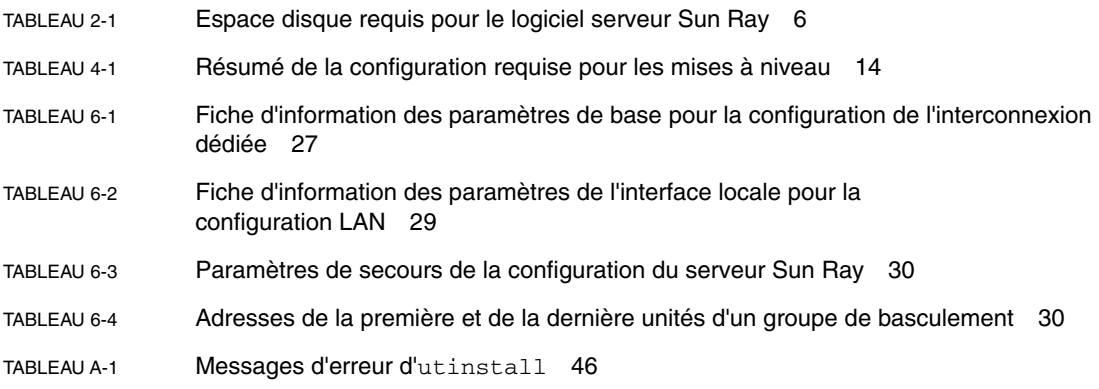

## <span id="page-10-0"></span>Préface

*Le Guide d'installation et de configuration du logiciel serveur Sun Ray 3, mise à jour 1* contient les instructions d'installation, de mise à niveau et de configuration d'un système d'unités de bureau Sun Ray*™* et de leur(s) serveur(s). Il a été rédigé pour les administrateurs système confirmés qui maîtrisent le paradigme informatique Sun Ray*™* et ont une bonne connaissance des réseaux. Il sera également fort utile à toute personne désireuse de personnaliser un système Sun Ray.

## <span id="page-10-1"></span>Avant de lire ce manuel

Ce manuel part du principe que vous avez accès au CD du logiciel serveur Sun Ray 3, mise à jour 1 ou à ESD (Electronic Software Download).

## <span id="page-10-2"></span>Organisation de ce manuel

Le [chapitre 1](#page-14-2) décrit brièvement l'installation, la mise à niveau et la configuration. Il propose en outre deux organigrammes qui vous aideront à mettre en service la dernière version du logiciel serveur Sun Ray.

Le [chapitre 2](#page-18-1) décrit les conditions requises pour l'installation.

Le [chapitre 3](#page-24-2) détaille les étapes du processus d'installation.

Le [chapitre 6](#page-38-2) décrit les conditions requises pour la configuration. Il inclut une brève présentation de la topologie des réseaux et un jeu de fiches d'information.

Le [chapitre 7](#page-46-3) détaille les étapes du processus de configuration.

L'[annexe A](#page-58-2) contient tous les éléments qui n'appartenaient pas réellement aux chapitres précédents. Elle répertorie, entre autres, les messages d'erreur du script d'installation.

Ce manuel comporte également un index.

# <span id="page-11-0"></span>Utilisation des commandes UNIX

Ce document ne contient pas d'informations sur les commandes et les procédures de base d'UNIX®, telles que l'arrêt ou le démarrage du système, son initialisation ou encore la configuration des périphériques. Il contient en revanche des informations sur certaines commandes spécifiques du système Sun Ray.

# <span id="page-12-0"></span>Conventions typographiques

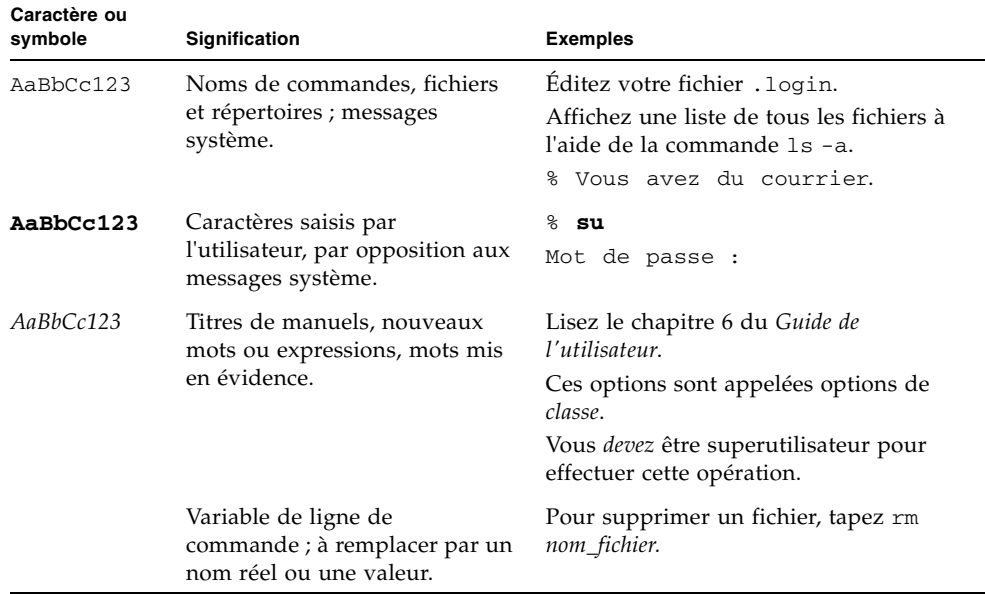

# <span id="page-12-1"></span>Invites de shell

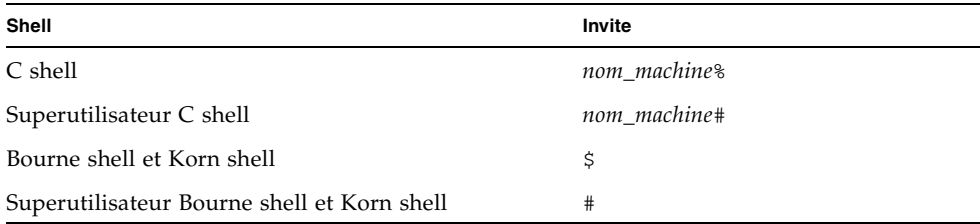

## <span id="page-13-0"></span>Documentation connexe

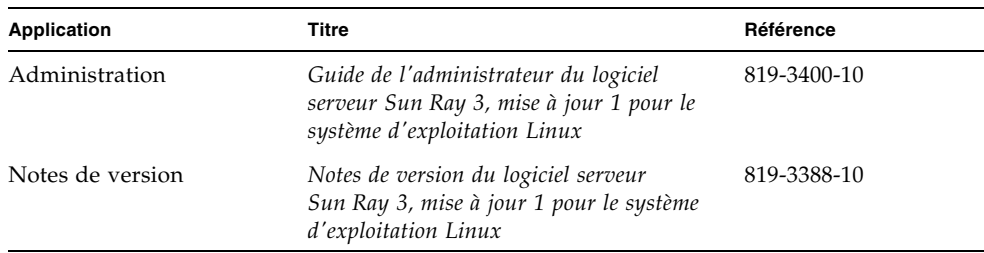

## <span id="page-13-1"></span>Documentation Sun en ligne

Vous pouvez afficher, imprimer ou acheter une vaste sélection de documentations Sun, versions localisées comprises, sur :

http://www.sun.com/documentation

## <span id="page-13-2"></span>Vos commentaires sont les bienvenus.

Nous souhaitons améliorer notre documentation. Vos commentaires et suggestions sont donc les bienvenus. Vous pouvez nous les envoyer par e-mail à :

docfeedback@sun.com

N'oubliez pas d'indiquer le numéro de référence de votre document (819-3395-10) dans le champ d'objet de votre courrier électronique.

<span id="page-14-2"></span>CHAPITRE **1**

## <span id="page-14-0"></span>Présentation

Ce guide explique comment installer, mettre à niveau, configurer et supprimer le logiciel serveur Sun Ray™ 3.1.Il contient également les instructions de mise à niveau vers la version adéquate de Linux.

On assume que le lecteur maîtrise les commandes Linux de base et a l'expérience de la configuration et de l'administration de réseaux. Les informations et les procédures techniques sont présentées via une interface de ligne de commande.

Pour un aperçu des tâches à effectuer, veuillez vous reporter à l'organigramme ([FIGURE 1-1](#page-15-1)) sur la page suivante. Les procédures expliquées dans ce guide vous permettront d'éviter des problèmes inutiles lorsque vous installez, mettez à niveau ou configurez des systèmes Sun Ray.

## <span id="page-14-1"></span>Formats des supports

Le logiciel serveur Sun Ray 3.1 est disponible sur CD-ROM et ESD (Electronic Software Download). Si vous téléchargez le logiciel électroniquement, lorsque les instructions et procédures de ce guide se réfèrent au répertoire image du CD-ROM, vous devrez considérer à la place le répertoire de l'image du répertoire de téléchargement. Les commandes lancées dans l'un ou l'autre de ces systèmes de fichiers devraient s'exécuter correctement.

# <span id="page-15-0"></span>Organigramme d'installation

L'organigramme ci-après indique les décisions clés que vous devez prendre avant d'effectuer une installation ou une mise à niveau.

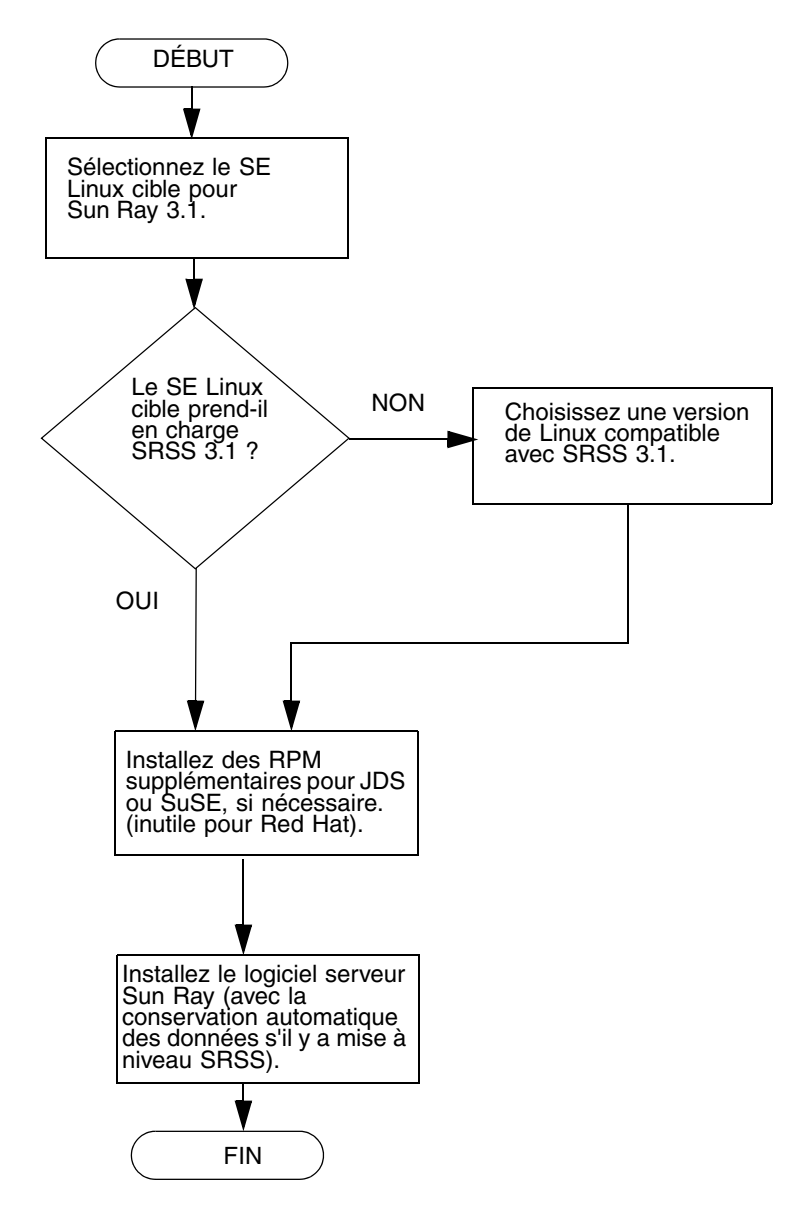

<span id="page-15-1"></span>**FIGURE 1-1** Organigramme d'installation/de mise à niveau

- Si vous installez le logiciel serveur Sun Ray pour la première fois, allez à [Préparation de l'installation, page 5.](#page-18-2)
- Si vous créez un groupe de basculement pour les serveurs Sun Ray nouveaux et existants, allez à [Configuration de la hiérarchie des serveurs Sun Ray, page 39.](#page-52-1)

# <span id="page-17-0"></span>Organigramme de configuration

L'organigramme ci-après indique les décisions clés que vous devez prendre avant de configurer les serveurs et les unités de bureau Sun Ray sur un réseau, ou avant de configurer un réseau pour des unités de bureau Sun Ray.

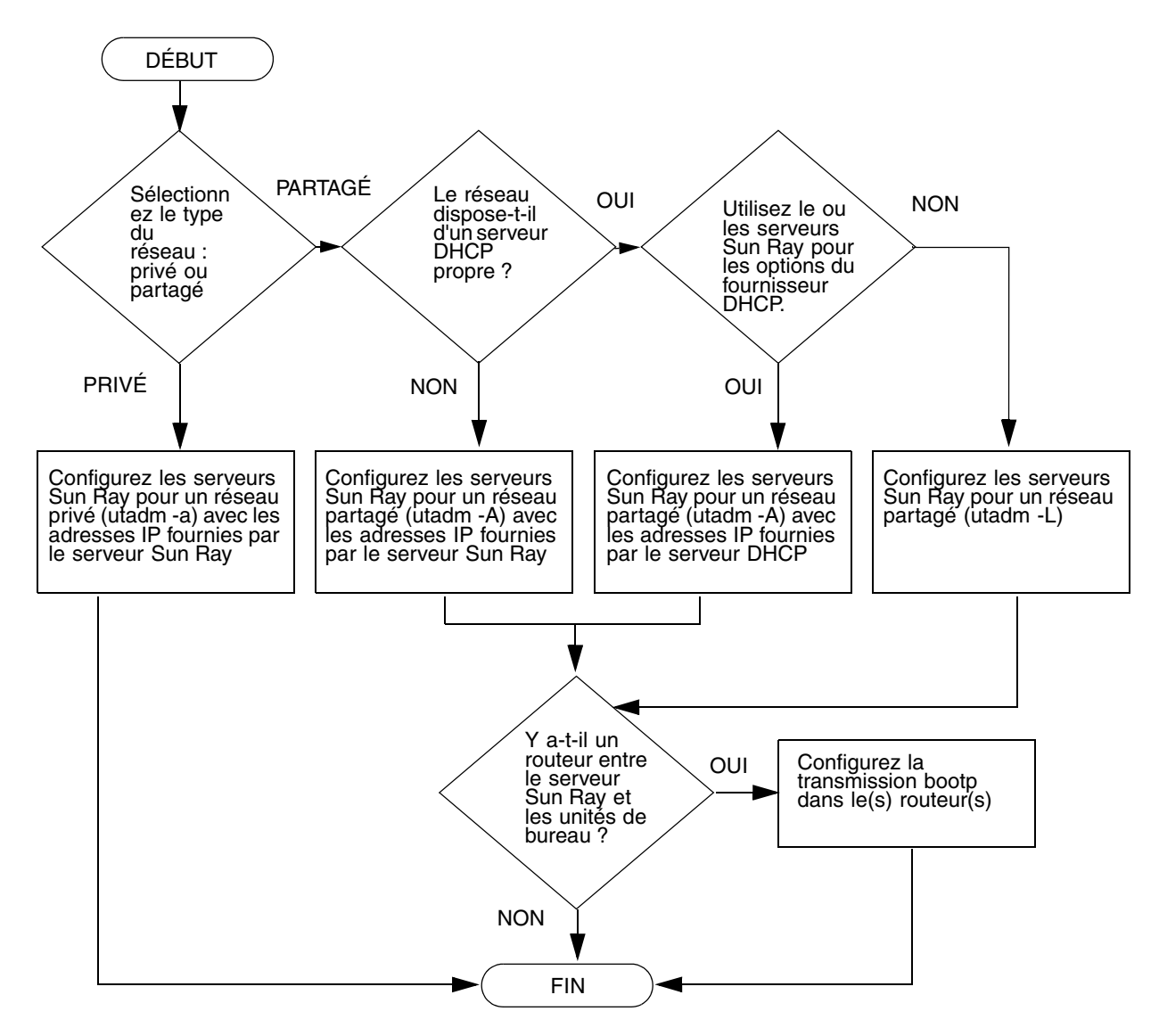

<span id="page-17-1"></span>**FIGURE 1-2** Configuration Sun Ray pour différents types de réseau

# <span id="page-18-2"></span><span id="page-18-1"></span><span id="page-18-0"></span>Préparation de l'installation

Le processus d'installation est simple et rapide. Cependant, vérifiez bien la configuration requise avant d'installer le logiciel serveur Sun Ray 3.1. Ce chapitre explique comment procéder.

Les sujets traités dans ce chapitre sont les suivants :

- [Configuration matérielle requise, page 6](#page-19-0)
- [Configuration logicielle requise, page 7](#page-20-0)

Avant d'installer le logiciel serveur Sun Ray, vous devez procéder aux étapes suivantes :

■ Vérifiez l'environnement d'exploitation.

Assurez-vous que le système d'exploitation souhaité s'exécute sur votre système.

Vérifier que vous avez installé les dernières mises à jour du système d'exploitation.

■ Vérifier la configuration système requise.

Vous devez déterminer si les systèmes sur lesquels vous prévoyez d'installer le logiciel présentent les configurations matérielle et logicielle requises.

**Remarque :** à la différence des versions précédentes, le script utinstall pour SRSS 3.1 n'ajoute pas automatiquement les informations relatives à Sun Ray aux services crontab, syslog, et PAM. Les informations sont ajoutées après la première réinitialisation consécutive à l'installation ou à la mise à niveau.

# <span id="page-19-3"></span><span id="page-19-0"></span>Configuration matérielle requise

### <span id="page-19-1"></span>Espace disque

**Remarque :** la configuration serveur préconisée inclut approximativement 50-100 Mo d'espace de swap par utilisateur.

L'installation standard du logiciel serveur Sun Ray requiert au moins 95 Mo d'espace disque. Le [TABLEAU 2-1](#page-19-2) répertorie les caractéristiques de l'espace disque requis pour certains répertoires spécifiques :

<span id="page-19-5"></span>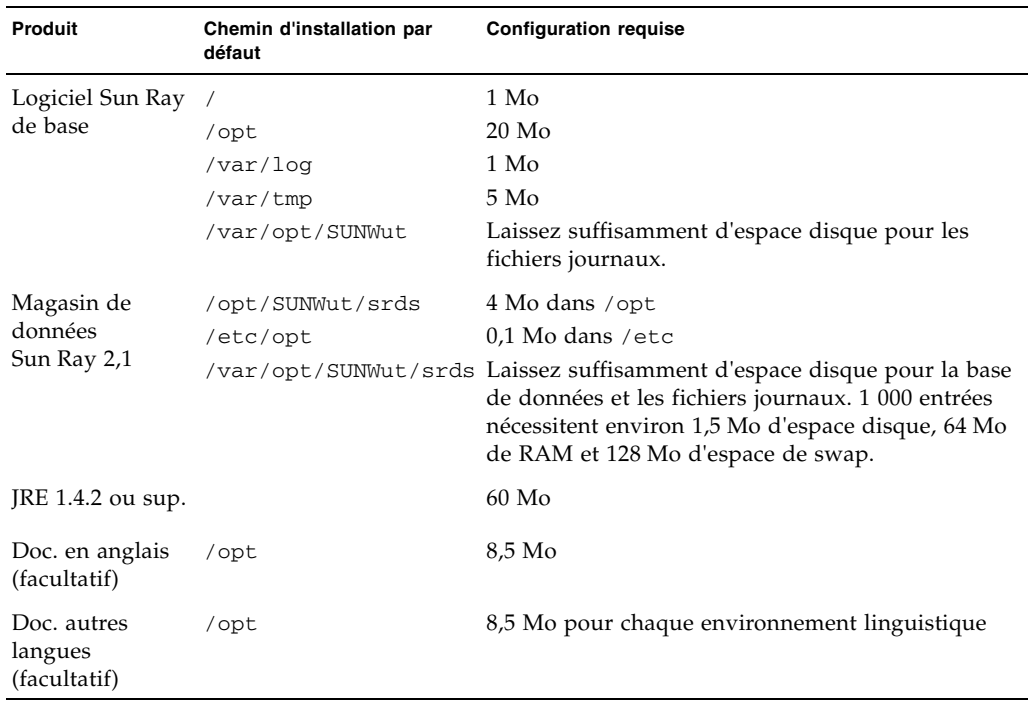

<span id="page-19-4"></span><span id="page-19-2"></span>**TABLEAU 2-1** Espace disque requis pour le logiciel serveur Sun Ray

# <span id="page-20-4"></span><span id="page-20-0"></span>Configuration logicielle requise

### <span id="page-20-1"></span>Java Runtime Environment (JRE)

SRSS 3.1 requiert JRE 1.4.2 ou une version supérieure. La dernière version de Java est disponibles à l'adresse suivante :

http://java.sun.com/j2se

JRE 1.4.2 est également sur le CD de SRSS 3.1, dans le répertoire Supplemental.

### <span id="page-20-2"></span>Versions du système d'exploitation Linux

Le logiciel serveur Sun Ray 3.1 est exécuté sous :

- Sun Java Desktop System (JDS) version 2
- SuSE Linux Enterprise Server (SLES) 8.0, avec le SP3 (Service Pack 3) ou version ultérieure
- Red Hat Enterprise Linux Advanced Server (RHEL AS) 3.0

#### <span id="page-20-3"></span>Java Desktop System version 2

JDS requiert l'installation de tous les modules, y compris :

- dhcp-base-3.0.1rc9-111.i586.rpm
- $\blacksquare$  dhcp-base-3.0.1rc9-111.i586.rpm
- openmotif-2.2.2-502.i586.rpm
- pax-3.0-219.i586.rpm
- perl-XML-Parser-2.31-216.i586.rpm
- tftp-0.29-105.i586.rpm

Pour garantir que tous ces RPM sont installés avec JDS :

- 1. Sélectionnez Detailed Selection à l'écran de sélection de logiciel.
- 2. Sélectionnez Add-on packages, Ice WM Desktop et Development Tools
- 3. Sélectionnez Package groups, Development -> Libraries -> Perl, puis perl-XML-Parser dans le panneau de droite.
- 4. Sélectionnez Package groups, puis Productivity -> Archiving et pax dans le panneau de droite.

5. Sélectionnez Package groups, Productivity -> Networking, puis dhcp-base, dhcp-server et tftp dans le panneau de droite.

Si vous souhaitez activer telnet, sélectionnez également telnet, telnetserver.

6. Sélectionnez Package groups, System, puis openmotif dans le panneau de droite.

Une fois l'installation de JDS terminée, installez pdksh-5.2.14-531.i586.rpm, disponible à l'emplacement suivant du CD de SRSS 3.1 :

```
/Supplemental/JDS/Packages/pdksh-5.2.14-531.i586.rpm
```
#### <span id="page-21-0"></span>SuSE Linux Enterprise Server (SLES) 8.0

Tous les modules doivent être installés. Pendant l'installation, sélectionnez Detailed Selection à l'écran de sélection de logiciel, puis cochez toutes les cases de sélection de modules. Assurez-vous en particulier d'installer sox-12.17.3-684.i586.rpm.

**Remarque :** de plus, Service Pack 3 ou une version ultérieure doit être installé.

```
Les RPM freetype2-2.9-87 et freetype2-devel-2.0.9.87 doivent être 
remplacés par les dernières versions freetype2-2.1.3-49.i586.rpm et
freetype2-devel-2.1.3-49.i586.rpm, qui sont disponibles dans le répertoire 
Supplemental de SRSS 3.1.
```
Utilisez les procédures suivantes :

1. Pour supprimer les anciens RPM :

```
# rpm -e --nodeps freetype2-2.0.9-87
# rpm -e --nodeps freetype2-devel-2.0.9-87
```
2. Pour installer les RPM corrects :

```
# rpm -i freetype2-2.1.3-49.i586.rpm
# rpm -i freetype2-devel-2.1.3-49.i586.rpm
```
### <span id="page-22-0"></span>Red Hat Enterprise Linux Advanced Server (RHEL AS) 3.0

Tous les modules doivent être installés. Il est donc préférable de configurer le serveur Sun Ray sur un système doté de tous les modules de RHEL AS 3.0.

Pendant l'installation, sélectionnez l'option Customize, puis cochez la case Everything dans le panneau Package Selection.

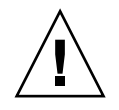

**Attention :** le script d'installation Red Hat vous demande s'il doit lancer une console graphique. Répondez Yes (oui). Dans le cas contraire, les scripts de démarrage Sun Ray et d'initialisation X risquent de ne pas fonctionner.

### <span id="page-22-1"></span>Outil d'administration de Sun Ray

L'outil d'administration de Sun Ray (interface graphique d'administration) requiert l'installation et l'exécution d'un serveur Web sur chaque serveur Sun Ray.

Lorsqu'un serveur HTTP Apache est détecté, le script utconfig demande si ce dernier doit être configuré automatiquement. Si vous répondez Yes (oui), il est configuré automatiquement.

Si vous répondez No (non), la configuration est alors stockée dans /etc/opt/SUNWut/http/http.conf. Vous pouvez ensuite utiliser ce fichier pour configurer le serveur HTTP manuellement. Si vous souhaitez utiliser un serveur Web autre qu'un serveur Apache, reportez-vous à la section [Configuration manuelle](#page-55-1)  [d'un serveur HTTP, page 42.](#page-55-1)

**Remarque :** le serveur HTTP Apache est installé automatiquement lorsque vous suivez les instructions ci-avant pour Red Hat Enterprise Linux Advanced Server et SuSE Linux Enterprise Server 8. JDS requiert une installation manuelle du serveur HTTP Apache (voir la section [Configuration manuelle d'un serveur HTTP, page 42\)](#page-55-1).

Le serveur HTTP Apache est disponible à l'adresse suivante : http://httpd.apache.org

Par défaut, le script de configuration de Sun Ray utilise le port 1660 pour l'outil d'administration de Sun Ray (interface graphique d'administration). Si ce port n'est pas disponible, vous pouvez en configurer un nouveau en exécutant le script utconfig.

Pour plus d'informations sur la configuration manuelle d'un serveur Web, reportezvous à la section [Configuration manuelle d'un serveur HTTP, page 42](#page-55-1).

### <span id="page-23-10"></span><span id="page-23-6"></span><span id="page-23-0"></span>Ports requis par Sun Ray

Lorsque vous configurez un nouveau serveur Sun Ray dans un environnement de secours, le port du service 7012 est utilisé par défaut.

#### <span id="page-23-8"></span><span id="page-23-1"></span>Magasin de données Sun Ray

<span id="page-23-7"></span><span id="page-23-5"></span><span id="page-23-4"></span>Si un serveur LDAP (Lightweight Data Access Protocol) existe déjà sur le serveur Sun Ray, ce dernier peut cohabiter avec le magasin de données Sun Ray, à condition toutefois de ne pas utiliser le port 7012 réservé au magasin de données Sun Ray.

### <span id="page-23-9"></span><span id="page-23-3"></span><span id="page-23-2"></span>Navigateur Web requis

Pour afficher l'outil d'administration de Sun Ray (interface graphique d'administration), un navigateur Web doit être installé sur le système qui l'affichera, par exemple Netscape™ Communicator ou Mozilla.

La dernière version du navigateur Mozilla est disponible à l'adresse suivante :

http://www.mozilla.org/download.html

La dernière version du navigateur Web Netscape Communicator est disponible à l'adresse suivante :

http://www.netscape.com/download

Pour obtenir des instructions sur la configuration manuelle d'un serveur Web, reportez-vous à la section [Configuration manuelle d'un serveur HTTP, page 42](#page-55-1).

## <span id="page-24-2"></span><span id="page-24-0"></span>Installation

Ce chapitre contient des instructions pour l'installation du logiciel serveur Sun Ray. Si vous procédez à une *mise à niveau* du logiciel serveur Sun Ray à partir d'une version antérieure, reportez-vous à la section [Préparation de la mise à niveau du](#page-26-2)  [logiciel serveur Sun Ray, page 13.](#page-26-2)

### <span id="page-24-3"></span><span id="page-24-1"></span>▼ Installation du logiciel serveur Sun Ray

- **1. Si vous avez déjà installé le contenu du CD-ROM du logiciel serveur Sun Ray 3.1 localement ou à partir d'un serveur distant, ou si vous avez extrait les fichiers ESD dans un répertoire image, commencez à l['étape 4](#page-25-0).**
- **2. En tant que superutilisateur, ouvrez une fenêtre Shell sur le serveur Sun Ray.**

**Astuce :** pour éviter toute erreur de script d'installation pouvant résulter des paramètres d'environnement définis, utilisez l'une des commandes suivantes pour la connexion du superutilisateur, et non pas la simple commande su :

% **su -**

% **su - root**

#### **3. Insérez le CD-ROM du logiciel serveur Sun Ray 3.1.**

Si une fenêtre de gestionnaire de fichiers s'ouvre, fermez-la. La fenêtre CD-ROM du gestionnaire de fichiers n'est pas nécessaire pour l'installation.

<span id="page-25-0"></span>**4. Passez au répertoire image. Par exemple :**

# **cd /cdrom/cdrom0**

#### **5. Installez le logiciel serveur Sun Ray :**

#### <span id="page-25-1"></span># **./utinstall**

Le processus d'installation commence. Le script :

- vous demande l'emplacement de Java JRE version 1.4.2 ou supérieure ;
- vérifie si les logiciels requis sont déjà installés ;
- vérifie la présence des packages du mode d'accès contrôlé (ou Kiosque) ;
- vérifie la présence d'un gestionnaire d'affichage de Gnome (GDM, Gnome Display Manager) ;
- vous demande d'autoriser la suppression d'un GDM existant et de le remplacer par un GDM amélioré et optimisé pour le logiciel serveur Sun Ray ,
- **6. Répondez** y **(oui) à l'invite.**

**Remarque :** si vous répondez y (oui) à l'invite, l'installation de SRSS continue. Si vous répondez n (non) à l'invite, l'installation de SRSS s'interrompt.

- Le script utinstall se termine en indiquant qu'un fichier journal est disponible dans :
	- /var/log/utinstall.*année\_mois\_jour\_heure*:*minutes*:*secondes*.log

où les valeurs affichées reprennent la date et l'heure auxquelles utinstall avait été démarré.

**Remarque :** pour obtenir la liste des messages d'erreur d'utinstall, reportezvous à la section [Messages d'erreur utinstall, page 46](#page-59-2).

**Astuce :** consultez ce fichier journal. De nombreux problèmes d'installation trop souvent négligés y sont rapportés.

**7. Pour obtenir des instructions relatives à la préparation de la configuration et à la réinitialisation du serveur Sun Ray, reportez-vous à la section [Préparation de la](#page-38-3)  [configuration, page 25](#page-38-3).**

Si d'autres systèmes requièrent l'installation du logiciel, répétez les tâches appropriées pour chacun de ces systèmes.

# <span id="page-26-2"></span><span id="page-26-0"></span>Préparation de la mise à niveau du logiciel serveur Sun Ray

Ce chapitre décrit les opérations préliminaires à la *mise à niveau* à partir de versions antérieures du logiciel serveur Sun Ray.

Les sujets traités dans ce chapitre sont les suivants :

- [Configuration requise, page 13](#page-26-1)
- [Groupes de basculement, page 15](#page-28-0)
- [Conservation des données de configuration, page 16](#page-29-1)
- [Déconfiguration du serveur Sun Ray, page 19](#page-32-0)
- [Suppression du logiciel, page 19](#page-32-2)

# <span id="page-26-3"></span><span id="page-26-1"></span>Configuration requise

Pour mettre à niveau le logiciel serveur Sun Ray actuellement installé, vous devez posséder un contrat de service pour le logiciel serveur Sun Ray qui vous donne droit aux mises à niveau ou acquérir une nouvelle licence de droit d'utilisation du logiciel serveur Sun Ray 3.1.

**Remarque :** si la version actuellement installée est antérieure à 2.0, vous devez d'abord la mettre à niveau vers la version 2.0 ou 3.0, puis procéder à une nouvelle mise à niveau vers la version 3.1 ou exécuter une installation complète. En général, une installation complète est préférable à deux mises à niveau successives.

**Remarque :** avant de mettre le logiciel serveur Sun Ray à niveau, prévenez les utilisateurs et demandez-leur de mettre fin à leurs sessions. En effet, lors de la procédure de mise à niveau, toutes les sessions actives ou suspendues sont perdues.

À l'inverse des versions précédentes, le script utinstall pour SRSS 3.1 n'ajoute pas automatiquement les informations relatives à Sun Ray aux services crontab, syslog, et PAM. Les informations sont ajoutées après la première réinitialisation consécutive à l'installation ou à la mise à niveau.

Le tableau ci-après résume la configuration requise pour les mises à niveau. Pour utiliser SRSS 3.1, il n'est pas nécessaire de mettre votre version de Linux à niveau si elle prenait déjà en charge SRSS 3. La procédure est cependant indiquée ici pour les sites qui, pour d'autres raisons, souhaitent mettre à niveau leur version de Linux.

<span id="page-27-0"></span>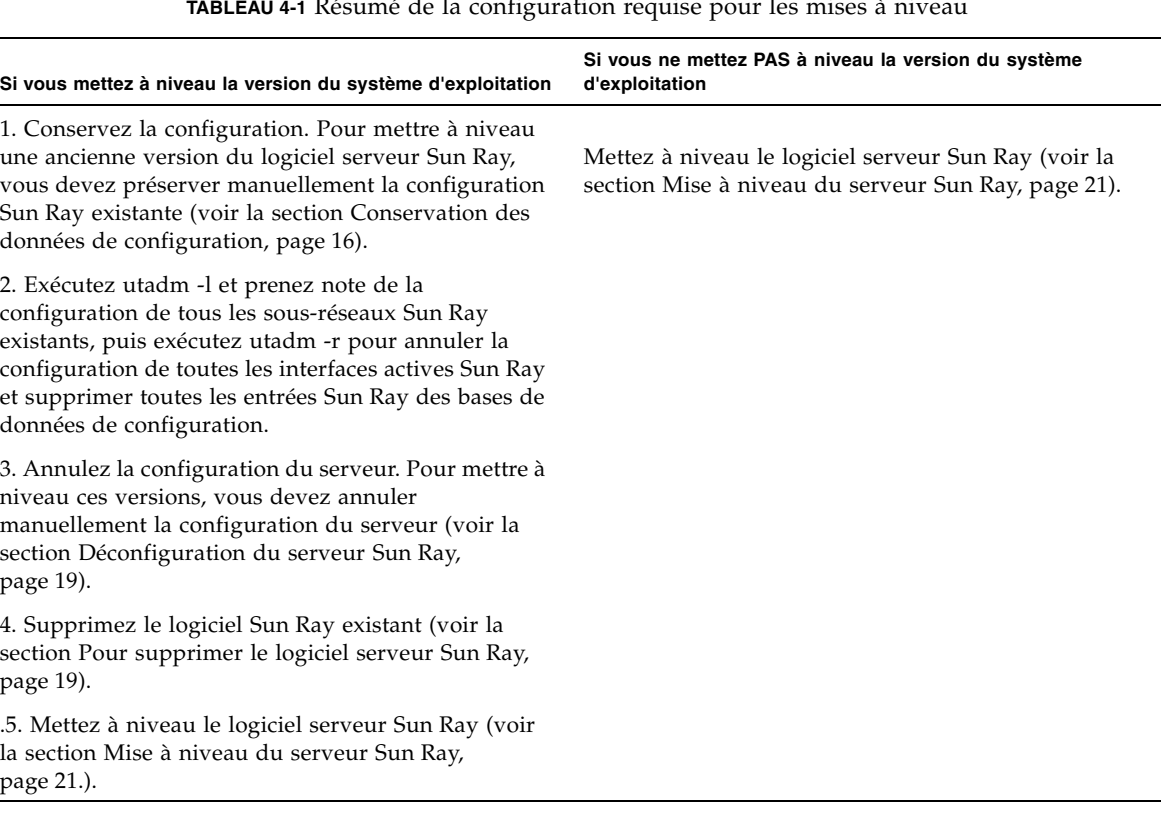

**TABLEAU 4-1** Résumé de la configuration requise pour les mises à niveau

**Remarque :** il n'est pas nécessaire de désinstaller le logiciel serveur Sun Ray pour procéder à la mise à niveau.

# <span id="page-28-1"></span><span id="page-28-0"></span>Groupes de basculement

En configurant deux serveurs Sun Ray ou plus en un groupe de basculement, vous pouvez réduire l'interruption de la disponibilité des nouveaux services en cas de panne d'un serveur. Si vous envisagez de regrouper des serveurs Sun Ray existants en un groupe de basculement, veuillez tenir compte des points suivants :

■ Avant de mettre à niveau un serveur donné, les utilisateurs des unités de bureau Sun Ray doivent mettre fin à leurs sessions.

**Astuce :** ne mettez pas à niveau tous les serveurs d'une configuration importante en une fois. Procédez plutôt par groupes de un ou deux serveurs jusqu'à ce qu'ils soient tous mis à niveau.

- <span id="page-28-2"></span>■ Pour de meilleurs résultats avec des groupes de quatre serveurs ou plus, configurez le serveur principal pour ne servir que le magasin de données Sun Ray. De plus, configurez les serveurs secondaires pour servir à la fois directement les utilisateurs et le magasin de données.
- Pour bénéficier des nouvelles fonctionnalités de SRSS 3.1, ne mélangez pas différentes versions du logiciel serveur Sun Ray au sein d'un groupe de basculement. Les groupes de basculement qui utilisent plusieurs versions du logiciel disposent uniquement des fonctionnalités de la plus ancienne version.
- L'interface graphique d'administration ne permet pas de redémarrer ou de réinitialiser les services Sun Ray avec des serveurs présentant différentes versions de Sun Ray. Ainsi, même si vous utilisez l'interface graphique d'administration pour redémarrer tous les serveurs d'un groupe de basculement qui exécutent SRSS 3.1, redémarrez ou réinitialisez manuellement les serveurs Sun Ray exécutant des versions antérieures de SRSS. Veuillez vous reporter au point précédent.
- <span id="page-28-5"></span><span id="page-28-4"></span><span id="page-28-3"></span>■ Lorsque vous configurez un nouveau serveur avec utconfig, le magasin de données Sun Ray utilise par défaut le port 7012. Par contre, lorsque vous mettez à niveau un serveur Sun Ray existant, la version 2.0 du magasin de données Sun Ray continue à utiliser l'ancien port LDAP 389, ce qui peut donner lieu à des conflits de ports.
- Désactivez toutes les mises à jour de microprogramme jusqu'à ce que l'ensemble des serveurs d'un groupe de basculement soit mis à niveau. Par exemple :

# **/opt/SUNWut/sbin/utfwadm -D -a -n all**

**Remarque :** même si vous mettez à niveau un ou deux serveurs par semaine, attendez que tous les serveurs du groupe aient été mis à niveau avant de mettre à jour leur microprogramme.

■ Si votre configuration est une interconnexion privée dédiée, déconnectez le serveur de l'interconnexion Sun Ray.

**Remarque :** reportez-vous à la section [Configuration de la hiérarchie des serveurs](#page-52-1)  [Sun Ray, page 39](#page-52-1) pour obtenir des instructions et au chapitre 11 du *Guide de l'administrateur du logiciel serveur Sun Ray 3.1* pour une analyse plus générale des groupes de basculement, avec des schémas et des topologies de secours.

### <span id="page-29-0"></span>▼ Déconnexion du serveur Sun Ray de l'interconnexion

**Attention :** cette procédure déconnecte les utilisateurs de leurs sessions sur le serveur Sun Ray. Assurez-vous qu'aucune session utilisateur n'est en cours avant de poursuivre.

- **1. En tant que superutilisateur, ouvrez une fenêtre Shell sur le serveur Sun Ray.**
- **2. Déconnectez le serveur Sun Ray de l'interconnexion Sun Ray :**

<span id="page-29-3"></span># **/opt/SUNWut/sbin/utadm -r**

- **3. Effectuez l'une des tâches suivantes :**
	- Pour mettre à niveau ou réinstaller l'environnement d'exploitation, reportez-vous à la section [Conservation des données de configuration, page 16.](#page-29-1)
	- Sinon, reportez-vous à la section [Mise à niveau du serveur Sun Ray, page 21](#page-34-3).

# <span id="page-29-2"></span><span id="page-29-1"></span>Conservation des données de configuration

La conservation de votre configuration existante n'est pas obligatoire, mais recommandée.

<span id="page-29-4"></span>Le script utpreserve dans le répertoire image du logiciel serveur Sun Ray conserve :

- les paramètres des utilisateurs  $X$ ;
- le magasin de données Sun Ray ;
- les fichiers journaux et de configuration de Sun Ray ;
- les fichiers de configuration du gestionnaire d'authentification ;
- les propriétés utsettings ;
- les informations relatives aux groupes de basculement.

<span id="page-30-3"></span>**Remarque :** le script utpreserve ne sauvegarde pas *tous* les fichiers de configuration : vous devez configurer l'interface d'interconnexion Sun Ray, le serveur d'administration Sun Ray et SSL pour l'outil d'administration (facultatif) après la mise à niveau du logiciel serveur Sun Ray.

### <span id="page-30-0"></span>▼ Conservation de la configuration du serveur Sun Ray

Si vous avez déjà installé le contenu du CD-ROM du logiciel serveur Sun Ray 3.1 localement ou à partir d'un serveur distant, ou si vous avez extrait les fichiers ESD dans un répertoire image, commencez à l'[étape 3](#page-30-1).

<span id="page-30-4"></span><span id="page-30-2"></span>**Attention :** l'exécution du script utpreserve arrête tous les services et démons Sun Ray, notamment le magasin de données Sun Ray. Toutes les sessions utilisateur prennent donc fin, qu'elles soient actives ou déconnectées. Avertissez-en les utilisateurs.

Selon la taille de votre configuration, cette procédure, mise à niveau du logiciel du système d'exploitation comprise, prendra de cinq minutes à plusieurs heures, voire plus.

- **1. En tant que superutilisateur, ouvrez une fenêtre Shell sur le serveur Sun Ray.**
- **2. Insérez le CD-ROM du logiciel serveur Sun Ray 3.1.**

Si une fenêtre de gestionnaire de fichiers s'ouvre, fermez-la. Elle n'est pas nécessaire pour l'installation.

<span id="page-30-1"></span>**3. Passez au répertoire image. Par exemple :**

# **cd /cdrom/cdrom0**

**4. Conservez la configuration Sun Ray :**

#### <span id="page-31-2"></span><span id="page-31-1"></span># **./utpreserve**

Le script utpreserve vous avertit qu'il va arrêter tous les services Sun Ray et, par conséquent, toutes les sessions utilisateur, et vous demande s'il doit continuer.

**Attention :** la réponse y met fin à toutes les sessions utilisateur, qu'elles soient actives ou déconnectées.

#### **5. Répondez** y**.**

<span id="page-31-0"></span>Le script utpreserve :

- arrête les services Sun Ray et le démon du magasin de données Sun Ray ;
- répertorie les fichiers sauvegardés ;
- archive au format tar et compresse l'ensemble des fichiers de la liste sous le nom de fichier /var/tmp/SUNWut.upgrade/preserve\_*version*.tar.gz, où *version* est la version actuellement installée du logiciel serveur Sun Ray ;
- se termine, en indiquant qu'un fichier journal est disponible dans /var/adm/log/utpreserve.*année\_mois\_date\_heure*:*minutes*:*secondes*.log:, où *année*, *mois*, etc. sont des chiffres indiquant la date et l'heure auxquelles utpreserve a démarré.

**Astuce :** consultez ce fichier journal. De nombreux problèmes d'installation trop souvent négligés y sont rapportés.

- recommande de mettre le fichier /var/tmp/SUNWut.upgrade/preserve\_*version*.tar.gz dans un emplacement sûr avant la mise à niveau du logiciel du système d'exploitation.
- **6. À l'aide de NFS, FTP ou d'un autre outil de même type, copiez le fichier**  /var/tmp/SUNWut.upgrade/preserve\_*version*.tar.gz **à un emplacement sûr d'un autre serveur.**
- **7. Effectuez une sauvegarde sur bande des systèmes de fichiers du serveur Sun Ray.**

# <span id="page-32-0"></span>Déconfiguration du serveur Sun Ray

Pour mettre le logiciel serveur Sun Ray à niveau, vous devez supprimer la configuration de duplication puis supprimer l'application Sun WebServer™.

### <span id="page-32-1"></span>▼ Annulation de configuration du logiciel serveur Sun Ray

- **1. En tant que superutilisateur, ouvrez une fenêtre Shell sur le serveur Sun Ray.**
- **2. Supprimez la configuration de duplication :**

<span id="page-32-6"></span># **/opt/SUNWut/sbin/utreplica -u**

**3. Annulez la configuration du logiciel serveur Sun Ray :**

<span id="page-32-5"></span># **/opt/SUNWut/sbin/utconfig -u**

- **4. Répondez** y **à toutes les invites.**
- **5. Reportez-vous à la section Mise à niveau du serveur Sun Ray, page 21.**

# <span id="page-32-2"></span>Suppression du logiciel

**Remarque :** les procédures suivantes ne sont *pas* requises pour l'installation ou la mise à niveau.

### <span id="page-32-3"></span>▼ Pour supprimer le logiciel serveur Sun Ray

<span id="page-32-4"></span>Pour supprimer le logiciel serveur Sun Ray dans sa totalité, suivez la procédure ci-après.

**1. Connectez-vous en tant que superutilisateur au logiciel serveur Sun Ray.**

Vous pouvez vous connecter localement ou à distance via la commande rlogin ou telnet.

**2. Ouvrez une fenêtre Shell et passez au répertoire suivant :**

# **cd /opt/SUNWut/sbin**

- **3. Si vous supprimez le logiciel serveur Sun Ray d'un serveur faisant partie d'un groupe de basculement, suivez les étapes a et b. Sinon, passez à l'[étape 4.](#page-33-0)** 
	- **a. Désactivez les téléchargements de microprogramme des unités de bureau Sun Ray :**

```
# ./utfwadm -D -a -n all
```
**b. Supprimez la configuration de duplication :**

```
# ./utreplica -u
```
<span id="page-33-0"></span>**4. Supprimez la ou les interfaces réseau Sun Ray :**

```
# ./utadm -r
```
**5. Déconfigurez le logiciel Sun Ray :**

```
# ./utconfig -u
```
Répondez y à toutes les invites.

**6. Désinstallez le logiciel serveur Sun Ray :**

```
# cd /
# /opt/SUNWut/sbin/utinstall -u
```
Répondez y à toutes les invites.

**7. Répétez les étapes de cette sous-section pour tous les serveurs Sun Ray restants.**

## <span id="page-34-0"></span>Mise à niveau

Ce chapitre décrit la procédure permettant d'effectuer une *mise à niveau* à partir de versions antérieures du logiciel serveur Sun Ray.

Les sujets traités dans ce chapitre sont les suivants :

■ [Mise à niveau du serveur Sun Ray, page 21](#page-34-1)

**Astuce :** pour éviter toute erreur de script, susceptible de se produire si les paramètres d'environnement utilisateur sont conservés, utilisez l'un des arguments suivants de la commande su.

% **su -**

% **su - root**

## <span id="page-34-3"></span><span id="page-34-1"></span>Mise à niveau du serveur Sun Ray

#### <span id="page-34-2"></span>Mise à niveau du serveur Sun Ray

**Astuce :** Si vous avez déjà installé le contenu du CD-ROM du logiciel serveur Sun Ray 3.1 localement ou à partir d'un serveur distant, ou si vous avez extrait les fichiers ESD dans un répertoire image, commencez à l'[étape 4.](#page-35-0)

- **1. En tant que superutilisateur, ouvrez une fenêtre Shell sur le serveur Sun Ray.**
- **2. À l'aide de NFS, FTP ou d'un autre outil de même type, renvoyez le fichier**  /var/tmp/SUNWut.upgrade/preserve\_*version*.tar.gz **au serveur Sun Ray.**
- **3. Insérez le CD-ROM du logiciel serveur Sun Ray 3.1.**

Si une fenêtre de gestionnaire de fichiers s'ouvre, fermez-la. Elle n'est pas nécessaire pour la mise à niveau.

<span id="page-35-0"></span>**4. Passez au répertoire image. Par exemple :**

```
# cd /cdrom/cdrom0
```
**5. Mettez à niveau le logiciel serveur Sun Ray :**

<span id="page-35-2"></span><span id="page-35-1"></span># **./utinstall**

**Astuce :** le script utinstall vous demande de réinitialiser le serveur Sun Ray ; vous pouvez toutefois réaliser cette action par la suite, une fois toutes les fonctionnalités configurées.

Le script utinstall :

- vérifie les logiciels requis déjà installés ;
- <span id="page-35-3"></span>■ affiche un message indiquant ce qu'il a trouvé ;
- indique éventuellement qu'un changement de chiffrement est sur le point de se produire : répondez y (oui) ;
- vous demande si vous voulez installer la documentation et l'interface graphique d'administration localisées ;
- vous indique qu'il va installer, mettre à niveau ou migrer les logiciels requis, puis attend confirmation : répondez y (oui) ;
- supprime tous les logiciels Sun Ray précédents ;
- installe les applications logicielles requises :
	- le magasin de données Sun Ray ;
	- le serveur Sun Ray ; le logiciel d'administration ; les pages de manuel et la documentation produit en anglais ; le logiciel de base ; la configuration ; les pilotes.
- émet un avis indiquant que le système doit être réinitialisé (cette action peut cependant être exécutée plus tard) ;
- se termine, en indiquant qu'un fichier journal est disponible dans /var/adm/log/utinstall.*année\_mois\_date\_heures*:*minutes*:*secondes*.log où les valeurs affichées reprennent la date et l'heure auxquelles utinstall avait été démarré.

**Remarque :** pour obtenir la liste des messages d'erreur d'utinstall, reportez-vous à la section [Messages d'erreur utinstall, page 46.](#page-59-2)

- **6. Exécutez la commande** utfwadm **pour mettre à jour le microprogramme des unités de bureau.**
	- **a. Pour les interconnexions dédiées, exécutez :**

# **utfwadm -A -a -n all**

**b. Pour les sous-réseaux LAN, exécutez :**

# **utfwadm -A -a -N all**

**7. Exécutez utfwsync :**

# **utfwsync -v**

Cette étape est obligatoire, même pour les serveurs autonomes.

**8. Pour obtenir les instructions relatives à la configuration et à la réinitialisation du serveur Sun Ray, reportez-vous à la section [Configuration, page 33](#page-46-5).**

Si d'autres systèmes requièrent une mise à niveau logicielle, revenez à la section [Conservation des données de configuration, page 16](#page-29-2) et répétez les tâches appropriées pour chacun de ces systèmes.

# <span id="page-38-3"></span><span id="page-38-2"></span><span id="page-38-0"></span>Préparation de la configuration

Ce chapitre explique ce que vous devez faire avant de configurer le serveur Sun Ray.

Les sujets traités dans ce chapitre sont les suivants :

- [Tâches de configuration, page 25](#page-38-1)
- [Topologie de base du réseau, page 30](#page-43-0)
- [Configuration des fiches d'information, page 27](#page-40-0)

**Remarque :** SRSS 3.1 ne fournit pas de serveur HTTP avec le logiciel. Toutefois, si SRSS 3.1 détecte un serveur Web Apache installé, il configure ce dernier automatiquement.

## <span id="page-38-1"></span>Tâches de configuration

Pour configurer une nouvelle installation ou une mise à niveau du logiciel serveur Sun Ray :

1. Déterminez la topologie de votre réseau.

Les serveurs Sun Ray peuvent être déployés sur des réseaux privés ou partagés. Le déploiement du logiciel serveur Sun Ray sur des réseaux partagés, avec ou sans routage (LAN), offre de nombreux avantages aux utilisateurs, notamment les bureaux à la carte. Les réseaux partagés peuvent être configurés avec ou sans :

- <span id="page-38-5"></span><span id="page-38-4"></span>■ serveurs DHCP séparés ;
- transmission bootp.

Si vous avez des doutes quant à l'un des aspects de votre configuration réseau, n'hésitez pas à consulter les responsables informatique de votre entreprise. Pour plus d'informations, reportez-vous à la section "Deployment on Shared Networks" du *Guide de l'administrateur du logiciel serveur Sun Ray 3.1*.

- 2. Remplissez les [Configuration des fiches d'information, page 27](#page-40-0).
- 3. Configurez une interface d'interconnexion Sun Ray si vous n'avez pas besoin de la fonctionnalité Sun Ray sur un LAN. (voir la section [Configuration d'une](#page-46-4)  [interface d'interconnexion Sun Ray dédiée, page 33](#page-46-4)). Pour mettre en place une configuration LAN, reportez-vous à la section [Configuration du serveur Sun Ray](#page-48-1)  [sur un LAN, page 35](#page-48-1).
- 4. Configurez le logiciel serveur Sun Ray. (voir la section [Configuration du logiciel](#page-51-1)  [serveur Sun Ray, page 38\)](#page-51-1).
- 5. Pour les groupes de basculement, configurez la hiérarchie des serveurs Sun Ray dans le groupe de basculement. (voir la section [Configuration de la hiérarchie des](#page-52-1)  [serveurs Sun Ray, page 39\)](#page-52-1).
- 6. Synchronisez le microprogramme des unités de bureau Sun Ray. Reportez-vous à la section [Synchroniser du microprogramme des unités de bureau Sun Ray,](#page-54-2)  [page 41](#page-54-2)
- 7. Après la configuration, réinitialisez le serveur Sun Ray. (voir la section [Réinitialisation du serveur Sun Ray, page 43](#page-56-1)).

Répétez cette séquence pour tous les serveurs Sun Ray d'un groupe de basculement.

**Remarque :** lorsque le nom d'hôte ou l'adresse IP d'un serveur Sun Ray change, les interfaces doivent également être configurées, notamment lorsque le serveur Sun Ray est utilisé pour les services DHCP.

# <span id="page-40-0"></span>Configuration des fiches d'information

Remplissez ces fiches d'information pour les avoir à disposition lors du processus de configuration proprement dit. Les valeurs indiquées en *italique* ne sont que des *exemples* et ne doivent *pas* être utilisées. Les valeurs données dans cette police sont les valeurs par défaut et peuvent être utilisées. Les exposants (7) renvoient à des notes qui figurent à la fin de la fiche d'information.

<span id="page-40-1"></span>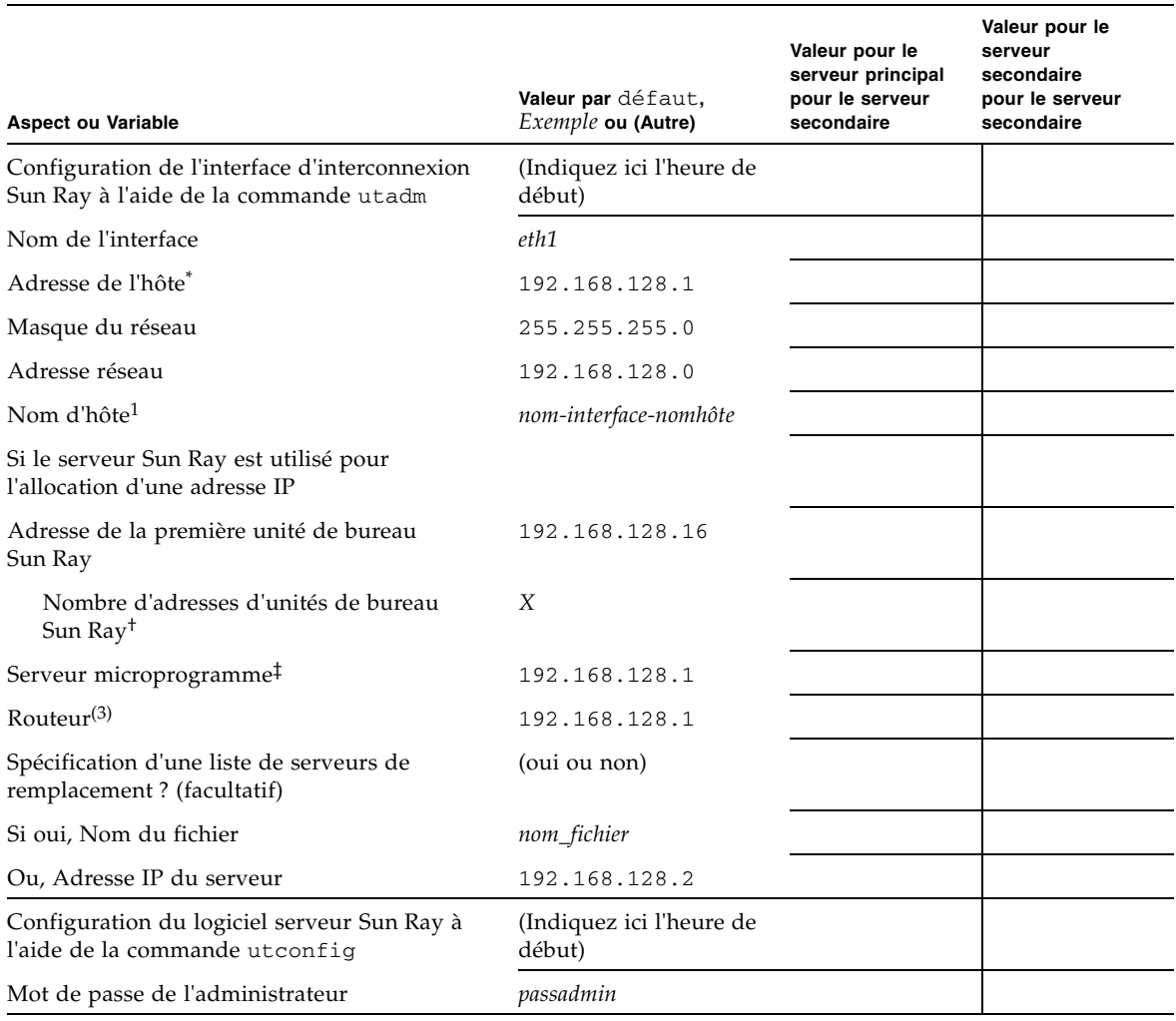

<span id="page-40-2"></span>**TABLEAU 6-1** Fiche d'information des paramètres de base pour la configuration de l'interconnexion dédiée

#### **TABLEAU 6-1** Fiche d'information des paramètres de base pour la configuration de l'interconnexion dédiée *(suite)*

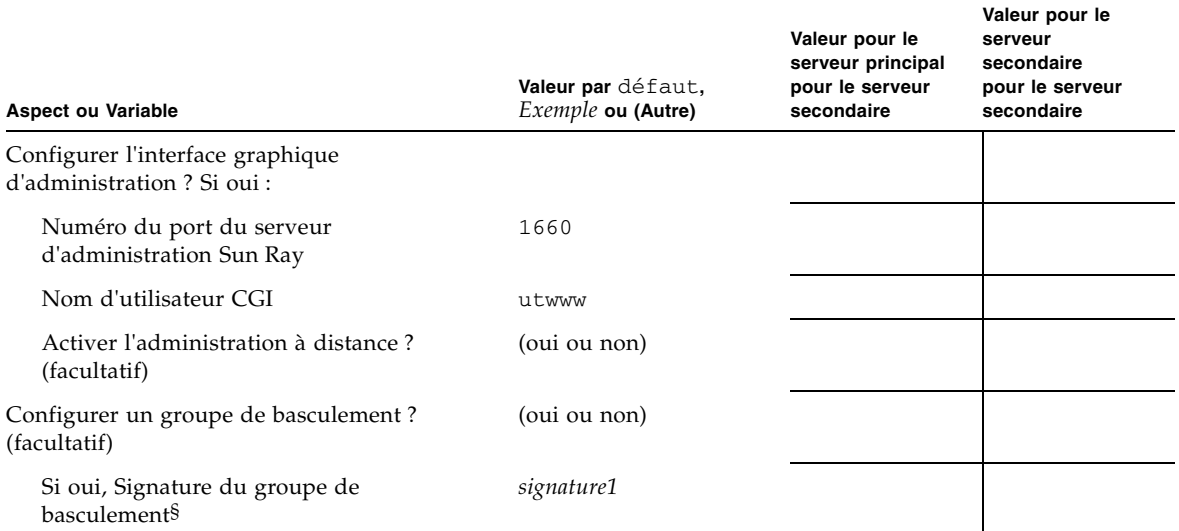

Ces valeurs sont différentes pour chaque serveur Sun Ray, même pour les serveurs appartenant à un même groupe de basculement.

† Ces valeurs doivent être uniques pour les serveurs d'un même groupe de basculement. Les règles suivantes vous aideront à déterminer les adresses à attribuer aux différents serveurs Sun Ray :

\* X = (nombre d'unités de bureau/(nombre de serveurs - 1)) - 1

\* Adresse de la première unité pour le serveur principal = 192.168.128.16

\* Adresse de la dernière unité pour tous les serveurs = X + adresse de la première unité. Si l'adresse de la dernière unité est supérieure à 240, ramenez-la à 240.

\* Adresse de la première unité pour les serveurs secondaires = 1 + adresse de la dernière unité du serveur précédent. Si l'adresse de la première unité est supérieure à 239, configurez pour un réseau de classe B.

Exemple : 120 unités de bureau, 4 serveurs. X= 39

‡ Ces valeurs sont les mêmes que l'adresse de l'hôte d'interface par défaut.

§ Cette signature *doit* être la même pour chaque serveur Sun Ray d'un groupe de basculement. Elle doit contenir au moins un caractère numérique.

Si vous configurez un serveur Sun Ray sur un LAN, utilisez la fiche d'information suivante :

<span id="page-42-0"></span>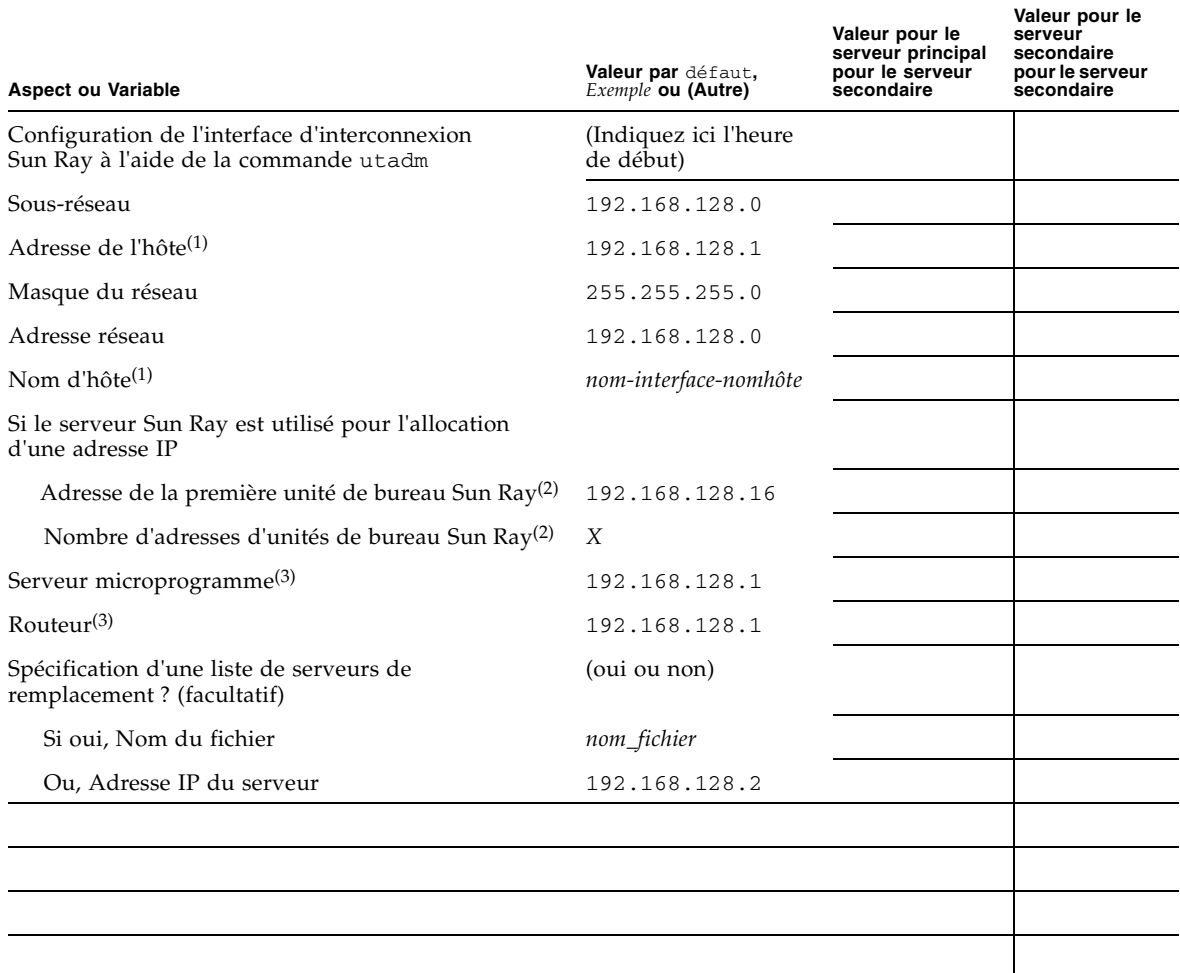

<span id="page-42-1"></span>**TABLEAU 6-2** Fiche d'information des paramètres de l'interface locale pour la configuration LAN

(1) Ces valeurs sont différentes pour chaque serveur Sun Ray, même pour les serveurs appartenant à un même groupe de basculement.

- \* Adresse de la première unité pour le serveur principal = 192.168.128.16
- \* Adresse de la dernière unité pour tous les serveurs = X + adresse de la première unité. Si l'adresse de la dernière unité est supérieure à 240, ramenez-la à 240.
- \* Adresse de la première unité pour les serveurs secondaires = 1 + adresse de la dernière unité du serveur précédent. Si l'adresse de la première unité est supérieure à 239, configurez pour un réseau de classe B.

Exemple : 120 unités de bureau, 4 serveurs. X= 39

(3) Ces valeurs sont les mêmes que l'adresse de l'hôte d'interface par défaut.

<sup>(2)</sup> Ces valeurs doivent être uniques parmi les serveurs d'un groupe de basculement. Les règles suivantes vous aideront à déterminer les adresses à attribuer aux différents serveurs Sun Ray :

<sup>\*</sup> X = (nombre d'unités de bureau/(nombre de serveurs - 1)) - 1

Si vous configurez un groupe de basculement, remplissez la partie suivante de la fiche d'information :

<span id="page-43-1"></span>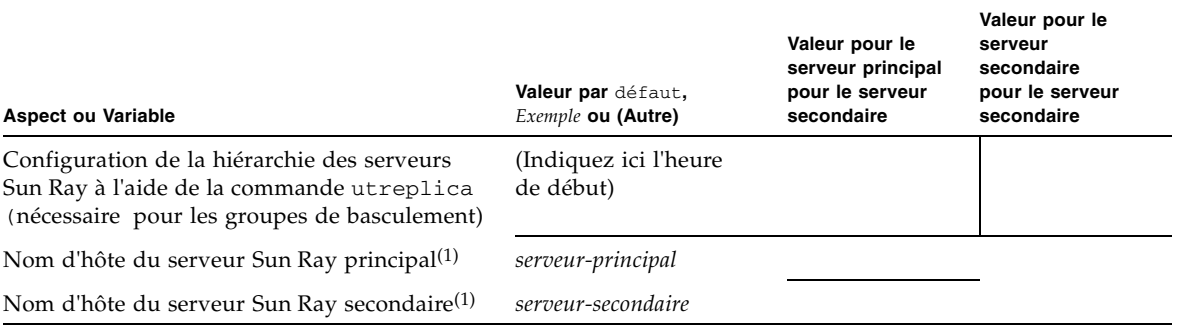

<span id="page-43-6"></span><span id="page-43-4"></span>**TABLEAU 6-3** Paramètres de secours de la configuration du serveur Sun Ray

(1) Ces valeurs sont différentes pour chaque serveur Sun Ray, même pour les serveurs appartenant à un même groupe de basculement.

<span id="page-43-5"></span>**TABLEAU 6-4** Adresses de la première et de la dernière unités d'un groupe de basculement

<span id="page-43-2"></span>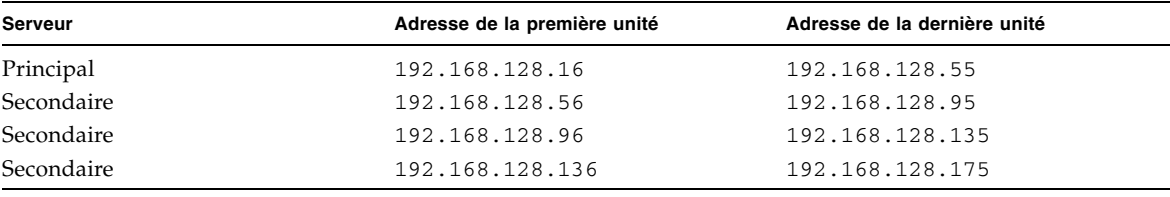

**Astuce :** si vous oubliez la plage d'adresses, répertoriez les adresses que vous avez spécifiées à l'aide de la commande utadm -1 ou imprimez-les à l'aide de la commande utadm -p.

# <span id="page-43-3"></span><span id="page-43-0"></span>Topologie de base du réseau

Avant de configurer un serveur Sun Ray sur un réseau partagé, vous devez connaître la configuration de base du réseau. Les figures qui suivent illustrent, de façon simplifiée, les types les plus courants.

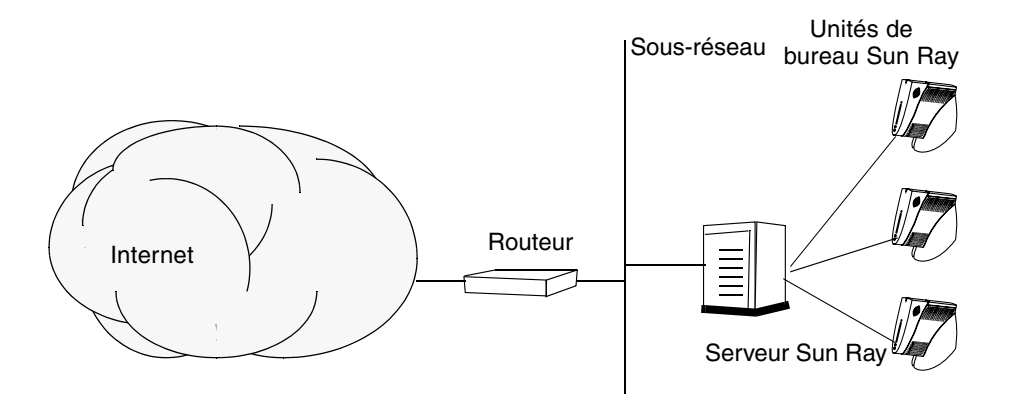

<span id="page-44-0"></span>**FIGURE 6-1** Réseau Sun Ray dédié, privé et sans routage

<span id="page-44-2"></span>Contrairement aux configurations de type réseau privé, les configurations de type réseau partagé avec des serveurs DHCP existants peuvent requérir une transmission bootp pour fonctionner correctement avec l'infrastructure réseau existante.

De nombreuses configurations plus récentes ressembleront à la figure suivante, qui illustre un réseau partagé avec des unités de bureau Sun Ray sans routage.

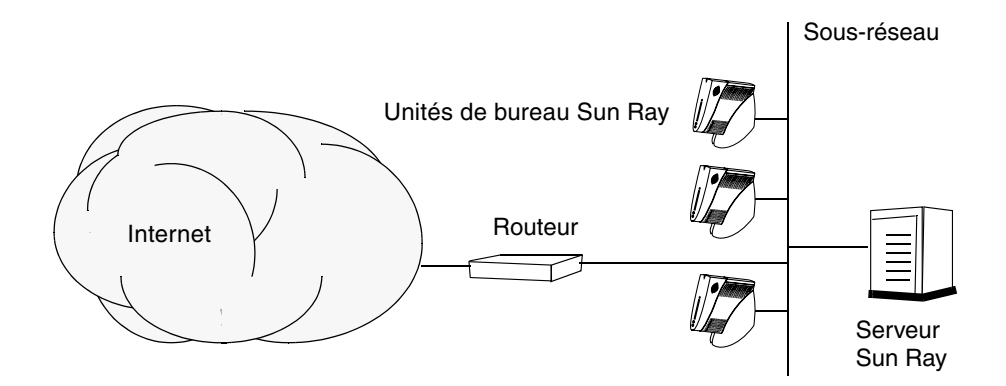

<span id="page-44-1"></span>**FIGURE 6-2** Réseau partagé avec des unités de bureau Sun Ray sans routage

Certaines nouvelles configurations utilisent des réseaux partagés avec routage, comme illustré, de façon simplifiée, dans la figure suivante.

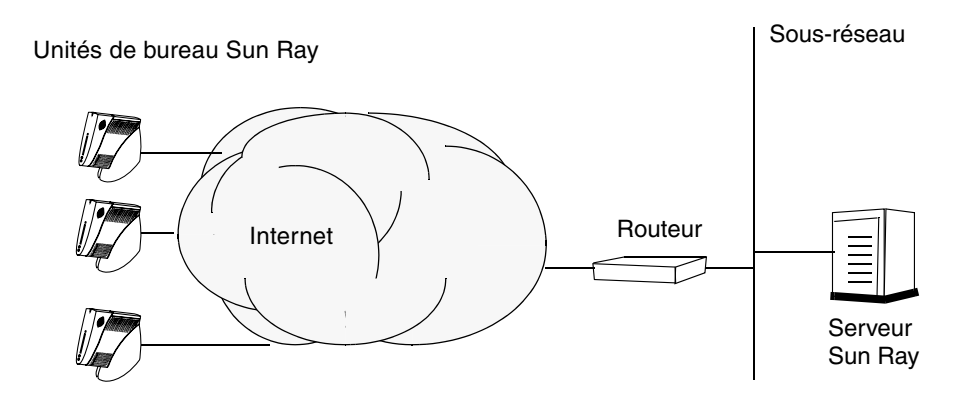

<span id="page-45-0"></span>**FIGURE 6-3** Réseau partagé, avec routage

**Remarque :** si vous avez des doutes quant au modèle de réseau qui se rapproche le plus de votre site, demandez de l'aide aux responsables informatique de votre entreprise.

# <span id="page-46-5"></span><span id="page-46-3"></span><span id="page-46-0"></span>Configuration

Ce chapitre explique comment configurer le serveur Sun Ray. Les procédures traitées dans ce chapitre sont les suivantes :

- [Configuration d'une interface d'interconnexion Sun Ray dédiée, page 33](#page-46-2)
- [Configuration du serveur Sun Ray sur un LAN, page 35](#page-48-0)
- [Activation/désactivation de la connexion LAN Sun Ray, page 37](#page-50-0)
- [Configuration du logiciel serveur Sun Ray, page 38](#page-51-0)
- [Configuration de la hiérarchie des serveurs Sun Ray, page 39](#page-52-0)
- [Synchronisation des serveurs Sun Ray principal et secondaires, page 41](#page-54-0)
- [Synchroniser du microprogramme des unités de bureau Sun Ray, page 41](#page-54-1)
- [Configuration manuelle d'un serveur HTTP, page 42](#page-55-0)
- [Réinitialisation du serveur Sun Ray, page 43](#page-56-0)
- Pour de plus amples explications sur la configuration réseau Sun Ray, reportezvous au chapitre 8 du *Guide de l'administrateur du logiciel serveur Sun Ray 3.1*.

# <span id="page-46-1"></span>Configuration du serveur Sun Ray

- <span id="page-46-7"></span><span id="page-46-6"></span><span id="page-46-4"></span><span id="page-46-2"></span>▼ Configuration d'une interface d'interconnexion Sun Ray dédiée
	- **1. Connectez-vous en tant que superutilisateur au serveur Sun Ray, localement ou à distance.**
	- **2. Ouvrez une fenêtre Shell et passez au répertoire suivant :**

```
# cd /opt/SUNWut/sbin
```
**Remarque :** assurez-vous que le fichier /etc/hosts contient l'entrée suivante : adresse IP du nom d'hôte du système

#### **3. Configurez l'interface d'interconnexion Sun Ray :**

#### <span id="page-47-8"></span><span id="page-47-3"></span># **./utadm -a** *nom-interface*

Où *nom-interface* est le nom de l'interface vers l'interconnexion Sun Ray, par exemple : *eth1*.

Le script utadm commence par configurer DHCP pour l'interconnexion Sun Ray, redémarre le démon DHCP puis configure l'interface. Le script répertorie les valeurs par défaut et vous demande si elles sont acceptables.

<span id="page-47-6"></span><span id="page-47-5"></span><span id="page-47-4"></span><span id="page-47-2"></span><span id="page-47-1"></span>**Attention :** la fonction de basculement ne peut pas s'exécuter correctement si les adresses IP et les données de la configuration DHCP ne sont pas correctement configurées lors de la configuration des interfaces. En particulier, si l'adresse IP d'interconnexion du serveur Sun Ray est identique à l'adresse IP d'interconnexion d'un autre serveur, le gestionnaire d'authentification Sun Ray génère des erreurs de type Mémoire saturée.

- <span id="page-47-7"></span>**4. Si les valeurs par défaut vous conviennent et que le serveur ne fait pas partie d'un groupe de basculement, répondez** y**.**
- <span id="page-47-0"></span>**5. Sinon, répondez** n**. Vous pourrez alors accepter les valeurs par défaut qui s'affichent en appuyant sur Entrée ou saisir les valeurs qui figurent sur la fiche d'information.**

<span id="page-47-9"></span>Le script utadm vous invite à fournir les éléments suivants :

- nouvelle adresse de l'hôte (192.168.128.1) ;
- nouveau masque de réseau (*255.255.255.0*) ;
- nouveau nom de l'hôte (*nomhôte-nom-interface*) ;
- adresses IP disponibles pour cette interface ? ( $[Y]/N$ ) ;
- nouvelle adresse de la première unité de bureau Sun Ray (192.168.128.16) ;
- nombre d'adresses d'unités de bureau Sun Ray (*X*) ;
- nouvelle adresse du serveur d'autorisation (192.168.128.1);
- nouvelle adresse du serveur du microprogramme (192.168.128.1) ;
- nouvelle adresse du routeur (192.168.128.1);
- spécification d'une liste de serveurs supplémentaires. Si vous répondez yes (oui), vous devrez fournir soit un nom de fichier (*nomfichier*) soit l'adresse IP du serveur (192.168.128.2).
- <span id="page-48-5"></span><span id="page-48-2"></span>**6. Le script** utadm **répertorie de nouveau les valeurs de configuration et vous demande si elles sont acceptables. Répondez puis :**
	- Si vous avez répondu n, vous revenez à l'[étape 5.](#page-47-0)
	- Si vous avez répondu y, les fichiers Sun Ray suivants sont configurés :

```
/etc/opt/SUNWut/net/dhcp/SunRay-options
/etc/opt/SUNWut/net/dhcp/SunRay-interface-eth1
/etc/opt/SUNWut/net/hostname.eth1
/etc/hosts
/etc/opt/SUNWut/net/netmasks
/etc/opt/SUNWut/net/networks
/etc/dhcpd.conf
```
Le script utadm configure les versions de microprogramme des unités de bureau Sun Ray, puis redémarre le démon DHCP.

- **7. Répétez les opérations de l'[étape 1](#page-46-6) à l'[étape 6](#page-48-2) pour chacun des serveurs secondaires de votre groupe de basculement**
- **8. Reportez-vous à la section [Configuration du serveur Sun Ray, page 33.](#page-46-1)**

### <span id="page-48-1"></span><span id="page-48-0"></span>▼ Configuration du serveur Sun Ray sur un LAN

**1. Connectez-vous en tant que superutilisateur au serveur Sun Ray.**

Vous pouvez vous connecter localement ou à distance via la commande rlogin ou telnet.

**2. Ouvrez une fenêtre Shell et passez au répertoire suivant :**

# **cd /opt/SUNWut/sbin**

**3. Configurez le sous-réseau du LAN Sun Ray :**

```
# ./utadm -A num_sousréseau
```
Où *num\_sousréseau* est le nom (plus exactement le numéro) du sous-réseau, par exemple 192.168.128.0.

Le script utadm commence par configurer DHCP pour l'interconnexion Sun Ray, redémarre le démon DHCP puis configure l'interface. Le script répertorie les valeurs par défaut et vous demande si elles sont acceptables.

<span id="page-49-4"></span><span id="page-49-3"></span><span id="page-49-2"></span><span id="page-49-1"></span><span id="page-49-0"></span>**Attention :** la fonction de basculement ne peut pas s'exécuter correctement si les adresses IP et les données de la configuration DHCP ne sont pas correctement configurées lors de la configuration des interfaces. En particulier, si vous configurez l'adresse IP de sous-réseau du serveur Sun Ray en tant qu'adresse IP dupliquée du sous-réseau d'un autre serveur, le gestionnaire d'authentification Sun Ray risque de générer des erreurs de type Mémoire saturée.

- **4. Si les valeurs par défaut vous conviennent et que le serveur ne fait pas partie d'un groupe de basculement, répondez** y**.**
- **5. Sinon, répondez** n**. Vous pourrez alors accepter les valeurs par défaut qui s'affichent en appuyant sur Entrée ou saisir les valeurs qui figurent sur la fiche d'information.**

<span id="page-49-5"></span>Le script utadm vous invite à fournir les éléments suivants :

- nouveau masque de réseau (255.255.255.0) ;
- nouvelle adresse de la première unité de bureau Sun Ray (192.168.128.16) ;
- nombre total d'adresses d'unités de bureau Sun Ray ;
- nouvelle adresse du serveur d'autorisation (192.168.128.1);
- nouvelle adresse du serveur du microprogramme (192.168.128.10) ;
- nouvelle adresse du routeur (192.168.128.1) ;
- spécification d'une liste de serveurs supplémentaires. Si vous répondez yes (oui), vous devrez fournir :
	- soit un nom de fichier (*nomfichier*)
	- soit l'adresse IP du serveur (*192.168.128.2*)
- <span id="page-49-6"></span>**6. Le script** utadm **répertorie de nouveau les valeurs de configuration et vous demande si elles sont acceptables. Répondez puis :**
	- Si vous avez répondu n, vous revenez à l'[étape 5.](#page-47-0)
	- Si vous avez répondu y, le script utadm configure les versions de microprogramme des unités de bureau Sun Ray, puis redémarre le démon DHCP.
- **7. Répétez les opérations de l'[étape 1](#page-46-6) à l'[étape 6](#page-48-2) pour chacun des serveurs secondaires de votre groupe de basculement (voir la section [Configuration du](#page-51-0)  [logiciel serveur Sun Ray, page 38](#page-51-0)).**
- **8. Passez à la section [Configuration du logiciel serveur Sun Ray, page 38.](#page-51-0)**

### <span id="page-50-1"></span><span id="page-50-0"></span>▼ Activation/désactivation de la connexion LAN Sun Ray

<span id="page-50-2"></span>Lorsque vous configurez un serveur Sun Ray pour un réseau partagé, la commande utadm -A active la connexion LAN du serveur. Si vous ne souhaitez pas utilisez la commande utadm -A, suivez la procédure ci-après pour activer ou désactiver la connexion LAN.

Quand la connexion LAN est désactivée, les unités de bureau Sun Ray du LAN ne peuvent pas se connecter au serveur.

**Astuce :** si vous envisagez d'utiliser un serveur DHCP existant pour fournir des paramètres Sun Ray, suivez cette procédure pour activer/désactiver la connexion LAN sur le serveur Sun Ray.

- **1. Connectez-vous en tant que superutilisateur au serveur Sun Ray, localement ou à distance.**
- **2. Activez la connexion LAN Sun Ray :**

<span id="page-50-4"></span><span id="page-50-3"></span># **/opt/SUNWut/sbin/utadm -L on**

**Astuce :** la commande utadm -1 permet de vérifier le paramétrage courant pour la connexion LAN Sun Ray. La commande utadm -L off permet de désactiver toutes les connexions LAN Sun Ray.

**3. Redémarrez les services quand vous y êtes invité :**

# **utrestart**

### <span id="page-51-2"></span><span id="page-51-1"></span><span id="page-51-0"></span>▼ Configuration du logiciel serveur Sun Ray

**1. Si ce n'est pas déjà fait, connectez-vous en tant que superutilisateur au serveur Sun Ray.**

Vous pouvez vous connecter localement ou à distance via la commande rlogin ou telnet.

- **2. Ouvrez une fenêtre Shell et passez au répertoire suivant :**
	- # **cd /opt/SUNWut/sbin**
- **3. Configurez le logiciel serveur Sun Ray.**

<span id="page-51-4"></span># **./utconfig**

<span id="page-51-3"></span>**4. Acceptez les valeurs** utconfig **par défaut qui s'affichent en appuyant sur Entrée ou saisissez les valeurs exactes qui figurent sur votre fiche d'information.**

Le script utconfig vous demande les éléments suivants :

- Si le script doit continuer (appuyez sur Entrée).
- Le mot de passe d'administration Sun Ray (*motadmin*).
- De nouveau le mot de passe d'administration Sun Ray.

**Remarque :** tous les serveurs d'un groupe de basculement doivent utiliser le même mot de passe d'administration.

- <span id="page-51-5"></span>■ Configurez l'interface graphique d'administration Sun Ray (appuyez sur Entrée).
- Numéro du port du serveur Web (1660)
- Nom de l'utilisateur CGI (utwww).
- Si vous souhaitez utiliser le serveur Web Apache existant pour héberger l'administration Web de Sun Ray.

**Remarque :** il se peut que vous ne souhaitiez *pas* utiliser le serveur Web Apache si celui-ci est déjà configuré à une fin autre.

- Si vous voulez activer ou non l'administration à distance.
- Si vous voulez effectuer la configuration d'un groupe de basculement.
- Si le script doit continuer (appuyez sur Entrée).

Le script utconfig commence à configurer le logiciel serveur Sun Ray.

- Si vous avez répondu qu'il s'agissait d'un groupe de basculement, le script vous demande la signature (*signature1*).
- De nouveau la signature.

Le magasin de données Sun Ray redémarre.

**Remarque :** le script utconfig vous indique que vous devez redémarrer le Authentication manager. Cela se fera automatiquement lorsque vous réinitialiserez le serveur Sun Ray.

Le script utconfig se termine en indiquant qu'un fichier journal est disponible dans :

/var/log/SUNWut/utconfig.*année\_mois\_jour\_heures*:*minutes*:*secondes*.log

Où *année*, *mois*, etc. sont représentés par des chiffres et indiquent la date et l'heure auxquelles utconfig a été démarré.

- **5. Répétez les opérations décrites de l'[étape 1](#page-51-2) à l'[étape 4](#page-51-3) pour chacun des serveurs secondaires de votre groupe de basculement.**
- **6. Effectuez l'une des tâches suivantes :**
	- Si vous avez un groupe de basculement, reportez-vous à la section Configuration [de la hiérarchie des serveurs Sun Ray, page 39](#page-52-0).
	- Sinon, allez à Synchroniser du microprogramme des unités de bureau Sun Ray, [page 41](#page-54-1).

### <span id="page-52-1"></span><span id="page-52-0"></span>▼ Configuration de la hiérarchie des serveurs Sun Ray

<span id="page-52-3"></span><span id="page-52-2"></span>Effectuez cette tâche une fois tous les serveurs du groupe de basculement configurés.

**Remarque :** lorsqu'un répertoire d'accueil commun est monté sur des ordinateurs exécutant différentes versions d'interface graphique, des conflits entre ces versions sont à l'origine d'un fonctionnement imprévisible. Évitez d'utiliser plusieurs versions de Gnome au sein d'un répertoire d'accueil commun.

**1. Si ce n'est pas déjà fait, connectez-vous en tant que superutilisateur au serveur Sun Ray principal.**

Vous pouvez vous connecter localement ou à distance via la commande rlogin ou telnet.

**2. Ouvrez une fenêtre Shell et passez au répertoire suivant :**

# **cd /opt/SUNWut/sbin**

<span id="page-53-0"></span>**3. Configurez ce serveur en tant que serveur Sun Ray principal et identifiez tous les serveurs secondaires.**

```
# ./utreplica -p serveur-secondaire1 serveur-secondaire2 ...
```
Où *serveur-secondaire1*, *serveur-secondaire2, ...* correspondent aux noms des hôtes des serveurs secondaires. Incluez tous les serveurs secondaires dans cette commande.

Le script utreplica :

- Arrête et démarre les services Sun Ray.
- Lit la stratégie du gestionnaire d'authentification.
- Indique qu'un fichier journal est disponible à l'emplacement approprié :
	- /var/log/SUNWut/utreplica*.année\_mois\_date\_heures:minutes:secondes.log*
- <span id="page-53-1"></span>**4. Connectez-vous en tant que superutilisateur à un serveur Sun Ray secondaire.**

Vous pouvez vous connecter localement ou à distance via la commande rlogin ou telnet.

**5. Ouvrez une fenêtre Shell et passez au répertoire suivant :**

# **cd /opt/SUNWut/sbin**

<span id="page-53-2"></span>**6. Configurez le serveur en serveur Sun Ray secondaire et identifiez le serveur principal.**

```
# ./utreplica -s serveur-principal
```
Où *serveur-principal* est le nom de l'hôte du serveur principal configuré à l'[étape 3.](#page-53-0)

- **7. Répétez les opérations décrites de l'[étape 4](#page-53-1) à l'[étape 6](#page-53-2) pour chacun des serveurs secondaires restants.**
- **8. Lorsque vous avez fini, allez à [Synchroniser du microprogramme des unités de](#page-54-1)  [bureau Sun Ray, page 41.](#page-54-1)**

### <span id="page-54-0"></span>▼ Synchronisation des serveurs Sun Ray principal et secondaires

Les fichiers journaux relatifs aux serveurs Sun Ray contiennent des messages d'erreur horodatés qu'il est difficile d'interpréter si la synchronisation est mauvaise. Pour faciliter le dépannage, assurez-vous que tous les serveurs secondaires se synchronisent régulièrement sur leur serveur principal. Par exemple :

<span id="page-54-4"></span><span id="page-54-3"></span># **rdate <***serveur-principal***>**

### <span id="page-54-2"></span><span id="page-54-1"></span>Synchroniser du microprogramme des unités de bureau Sun Ray

**Remarque :** cette tâche s'effectue sur des serveurs Sun Ray autonomes ou sur le dernier serveur Sun Ray configuré d'un groupe de basculement. Si ce n'est pas le cas de votre serveur, allez à la section [Réinitialisation du serveur Sun Ray, page 43](#page-56-0).

**1. Si ce n'est pas déjà fait, connectez-vous en tant que superutilisateur au serveur Sun Ray.**

Vous pouvez vous connecter localement ou à distance via la commande rlogin ou telnet.

**2. Ouvrez une fenêtre Shell et passez au répertoire suivant :**

# **cd /opt/SUNWut/sbin**

**3. Synchronisez le microprogramme des unités de bureau Sun Ray :**

#### <span id="page-54-5"></span># **./utfwsync**

Les unités de bureau Sun Ray seront réinitialisées et chargeront le nouveau microprogramme.

**4. Lorsque vous avez terminé, allez à la section [Réinitialisation du serveur Sun Ray,](#page-56-0)  [page 43](#page-56-0) où vous trouverez les instructions relatives à la réinitialisation du serveur.**

### <span id="page-55-1"></span><span id="page-55-0"></span>▼ Configuration manuelle d'un serveur HTTP

Pour configurer un serveur HTTP afin qu'il héberge l'outil d'administration de Sun Ray (interface graphique d'administration), vous devez configurer le serveur Web manuellement dans utconfig. Le script utconfig crée des répertoires, des liens symboliques et des identités d'utilisateur/de groupe nécessaires pour l'exécution de l' interface graphique d'administration.

Tout serveur Web respectant les conditions suivantes peut être configuré manuellement pour héberger l'interface graphique :

- Le serveur Web prend en charge les scripts CGI 1.1.
- Le serveur Web prend en charge la définition d'alias de répertoires et de scripts.
- Le serveur Web permet de définir des ID utilisateur et de groupe.

Pour configurer manuelle un serveur Web, consultez le fichier /etc/opt/SUNWut/http/http.conf après l'exécution d'utconfig. Il contient les paramètres et valeurs nécessaires à la configuration du serveur Web.

Les composants clé de la configuration manuelle qui doivent faire fonctionner un serveur Web et l'outil d'administration de Sun Ray sont les suivants :

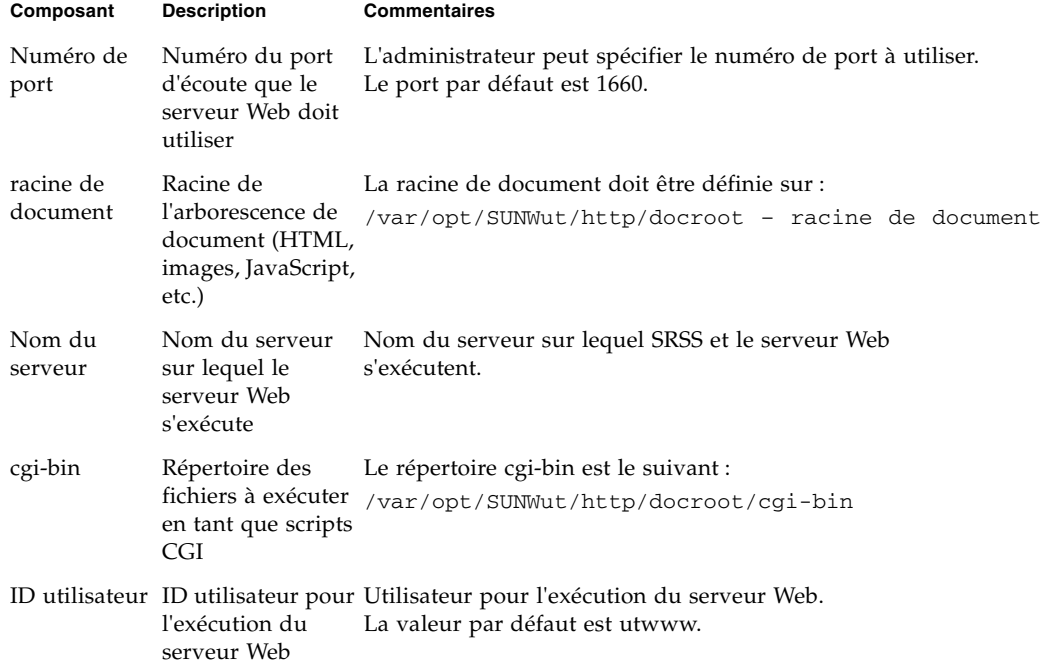

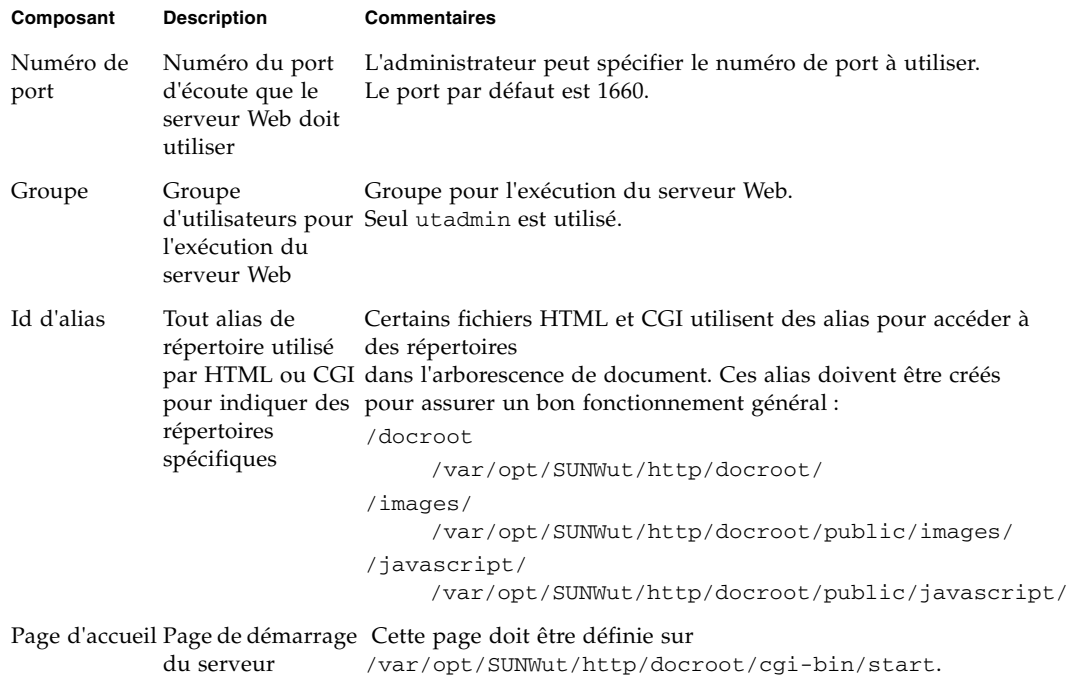

### <span id="page-56-1"></span><span id="page-56-0"></span>▼ Réinitialisation du serveur Sun Ray

Après avoir suivi les procédures de configuration, vous devez réinitialiser le ou les serveurs Sun Ray.

<span id="page-56-2"></span>**1. Si ce n'est pas déjà fait, connectez-vous en tant que superutilisateur au serveur Sun Ray.**

Vous pouvez vous connecter localement ou à distance via la commande rlogin ou telnet.

<span id="page-56-3"></span>**2. Ouvrez une fenêtre Shell et réinitialisez le serveur Sun Ray :**

# **sync;sync;init 6**

Le serveur Sun Ray est réinitialisé.

**3. Répétez les opérations décrites à l'[étape 1](#page-56-2) et à l'[étape 2](#page-56-3) pour chaque serveur Sun Ray.**

Pour plus d'informations et de procédures, reportez-vous à l'[annexe A](#page-58-2).

# <span id="page-58-2"></span><span id="page-58-0"></span>Informations supplémentaires

Cette annexe fournit des informations supplémentaires sur l'installation du logiciel serveur Sun Ray 3.1 ou une mise à niveau vers ce même logiciel.

Les sujets traités dans cette annexe sont les suivants :

- [Fichiers système modifiés, page 45](#page-58-1)
- [Messages d'erreur utinstall, page 46](#page-59-0)

## <span id="page-58-1"></span>Fichiers système modifiés

Les fichiers suivants sont modifiés lors de l'exécution de la commande utadm :

- /etc/dhcpd.conf
- /etc/nsswitch.conf
- /etc/opt/SUNWut/net/dhcp/SunRay-options
- /etc/opt/SUNWut/net/dhcp/SunRay-interface-eth1
- /etc/opt/SUNWut/net/hostname.eth1
- /etc/opt/SUNWut/net/networks
- /etc/opt/SUNWut/net/netmasks
- /etc/hosts

Les fichiers suivants sont modifiés lors de l'exécution de la commande utconfig :

- /etc/passwd
- /etc/shadow
- /etc/group

# <span id="page-59-5"></span><span id="page-59-4"></span><span id="page-59-3"></span><span id="page-59-2"></span><span id="page-59-0"></span>Messages d'erreur utinstall

Si pendant une installation, une mise à niveau ou une désinstallation le script utinstall retourne un message d'erreur, consultez le tableau suivant.

<span id="page-59-1"></span>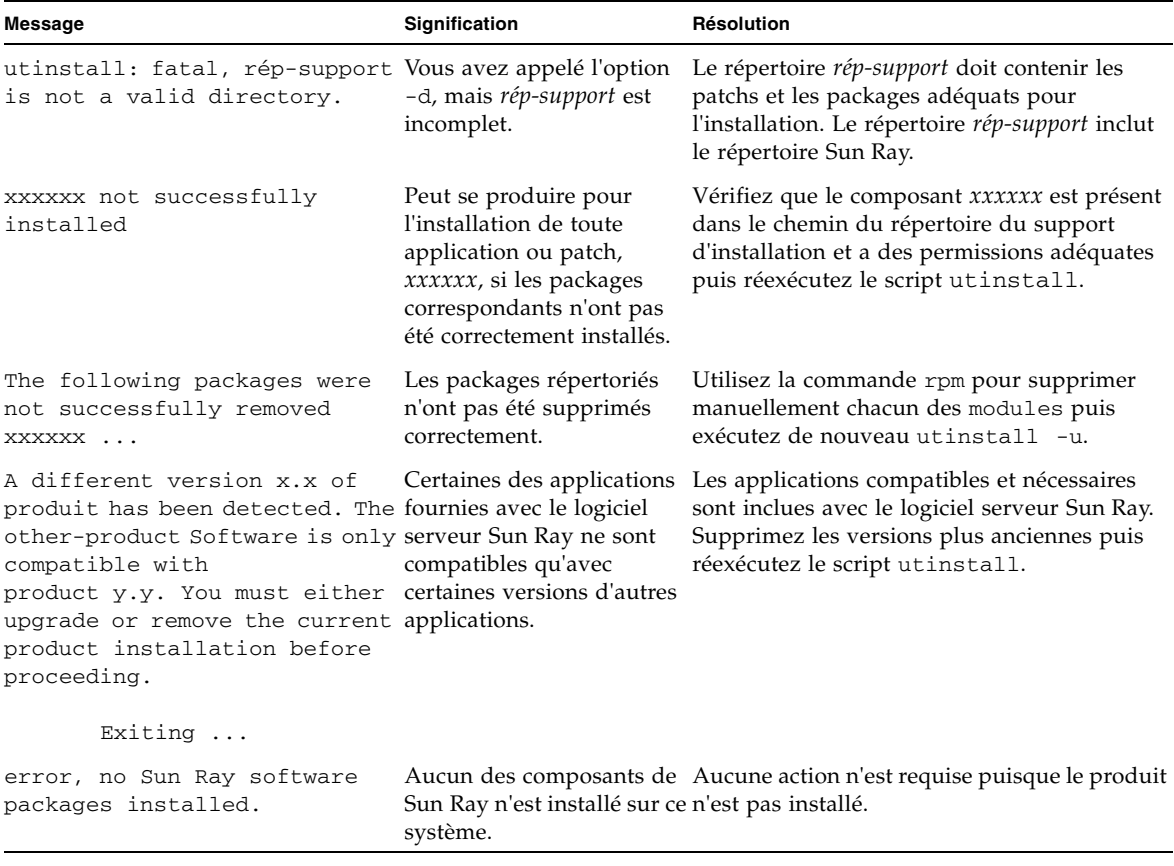

#### **TABLEAU A-1** Messages d'erreur d'utinstall

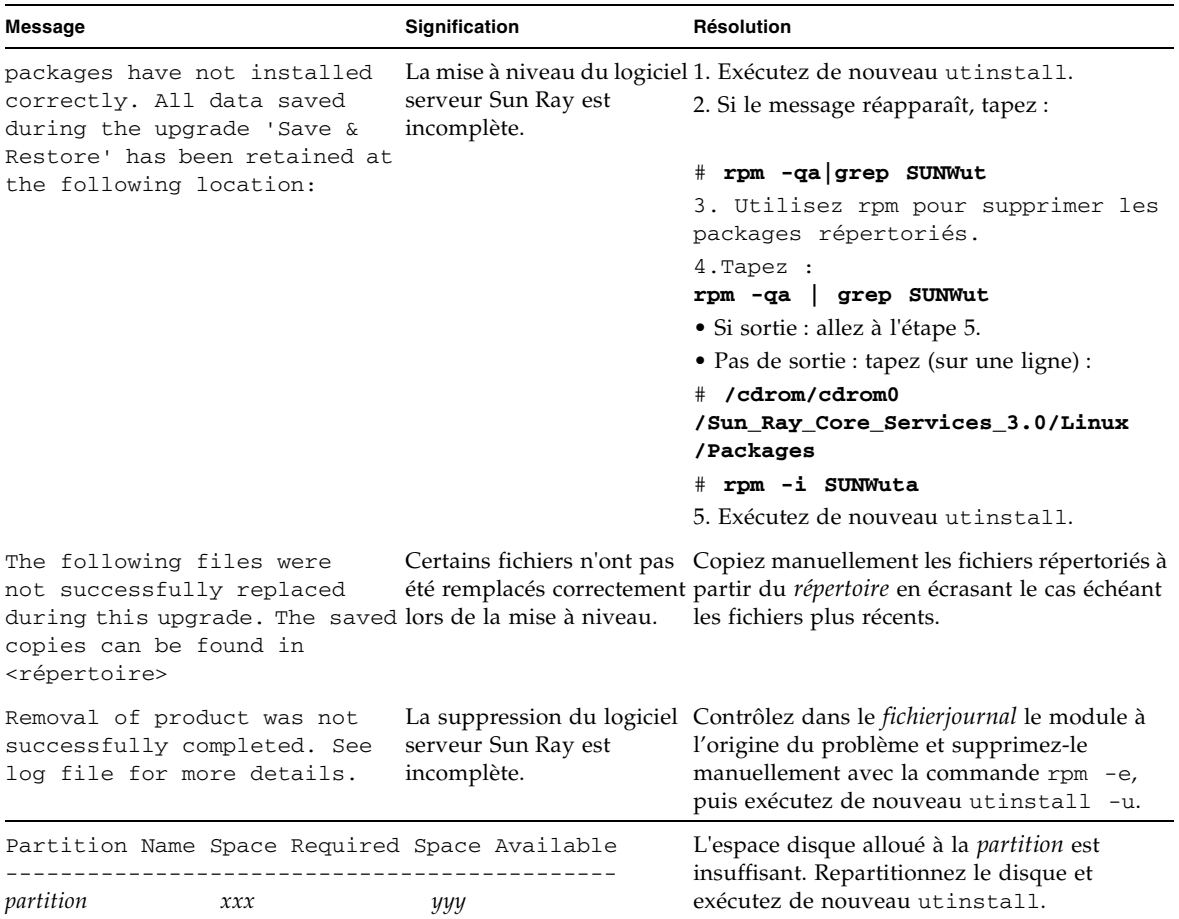

#### **TABLEAU A-1** Messages d'erreur d'utinstall *(suite)*

## Index

#### **A**

Adresse IP [d'interconnexion, 34](#page-47-1) [dupliquée, 34,](#page-47-2) [36](#page-49-0)

### **C**

Conditions [navigateur Web, 10](#page-23-3) Configuration du serveur Sun Ray [paramètres de secours, 30](#page-43-4) [Configuration matérielle requise, 6](#page-19-3) Configuration requise [espace disque, 6](#page-19-4) [logiciel, 7](#page-20-4) [magasin de données, 10](#page-23-4) [magasin de données Sun Ray, 10](#page-23-5) [mise à niveau, 13](#page-26-3) [port, 10](#page-23-6) Connexion LAN [activation ou désactivation, 37](#page-50-2)

#### **D**

[DHCP, 34,](#page-47-3) [35](#page-48-3) Données de configuration [DHCP, 34,](#page-47-4) [36](#page-49-1) [Duplication d'adresse IP, 34,](#page-47-5) [36](#page-49-2)

#### **E**

Erreur [mémoire saturée, 34,](#page-47-6) [36](#page-49-3)

### **F**

[Fiche d'information, 27,](#page-40-2) [29](#page-42-1)

#### **G**

Groupe de basculement [adresses des unités, 30](#page-43-5) [remarques sur la mise à niveau, 15](#page-28-1)

#### **H**

Hiérarchie serveur Sun Ray [configuration, 39](#page-52-2)

#### **I**

Interface d'interconnexion [configuration, 33](#page-46-7)

#### **L**

[LDAP, 10](#page-23-7) Logiciel serveur Sun Ray [suppression, 19](#page-32-4)

#### **M**

[Magasin de données, 6,](#page-19-5) [15,](#page-28-2) [17](#page-30-2) [démon, 18](#page-31-0) [Sun ou Sun Ray, 15](#page-28-3) [Sun Ray, 10,](#page-23-8) [15](#page-28-4) [Mémoire, 34,](#page-47-7) [36](#page-49-4) Messages [erreur, utinstall, 46](#page-59-3) utinstall [erreur, 46](#page-59-4)

#### **N**

[Navigateur Web, conditions, 10](#page-23-9)

#### **P**

[Paramètres de secours, 30](#page-43-6) [Port requis, 10](#page-23-10)

#### **R**

[rdate, 41](#page-54-3)

#### **S**

Serveur DHCP [sociétés indépendantes, 25](#page-38-4) Serveur Sun Ray hiérarchie [configuration, 39](#page-52-3) Sun Ray microprogramme des appareils [synchronisation, 41](#page-54-4)

#### **T**

[tinstall, 46](#page-59-5) [Transmission bootp, 25,](#page-38-5) [31](#page-44-2)

#### **U**

[utadm, 16](#page-29-3) [description, 34,](#page-47-8) [35](#page-48-4) [invites, 34,](#page-47-9) [36](#page-49-5) [valeurs de configuration, 35,](#page-48-5) [36](#page-49-6) [utadm -L, 37](#page-50-3) [utadm -l, 37](#page-50-4) [utconfig, 15,](#page-28-5) [19,](#page-32-5) [38](#page-51-4) [invites, 38](#page-51-5) [utfwsync, 41](#page-54-5) [utinstall, 12,](#page-25-1) [22](#page-35-1) [message de réinitialisation, 22](#page-35-2) [récapitulatif, 22](#page-35-3) [utpreserve, 16,](#page-29-4) [18](#page-31-1) [description, 17](#page-30-3) [exemple de feedback, 17,](#page-30-4) [18](#page-31-2) [utreplica, 19](#page-32-6) [description, 40](#page-53-3)